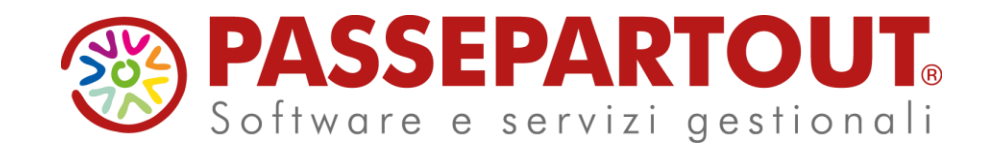

# **NOVITA' VERSIONE 2023G - Produzione**

Alberto Simoncini

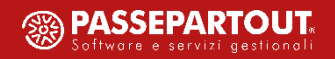

# **Agenda**

- Nuovo **idesk Factory** per l'operatore di produzione.
- **Conto Lavoro Attivo:** elaborazione interattiva e revisione dello storico.
- **Impegni di Produzione:**
	- Sviluppo per "Posizione" dei singoli componenti in Distinta Base
	- Impegno automatico dei Prodotti finiti
	- Variazione massiva di dati e quantità
- **Bolle di lavorazione:**
	- Storico per anno
	- Creazione automatica delle sottoBL
- **Rintracciabilità dei lotti** interattiva.
- MRP Pianificazione: **gestione dei dati CdG.**
- **Altre implementazioni**, restyling finestre e migliorie.

# **Idesk Factory**

Nuovo idesk produzione con il nome di "Factory"; il terminale adatto all'operatore di produzione per svolgere tutte le attività relativi ai processi di produzione senza avere disponibili le funzioni di contabili-fiscali.

#### **Principali caratteristiche:**

- Tutte le funzionalità di produzione;
- Gestione di tutti i documenti di magazzino, tranne quelli che generano primanota.

NOTA BENE: Non sono ammessi come immissione e revisione i documenti: fatture di acquisto, di vendita, fatture corrispettivi, *corrispettivi, resi corrispettivi, annulli corrispettivi e ricevute fiscali.*

*NONTA BENE: Menù App aperti; l'amministratore può agire dalla configurazione per eliminare le App che coinvolgono la contabilità e il fiscale.*

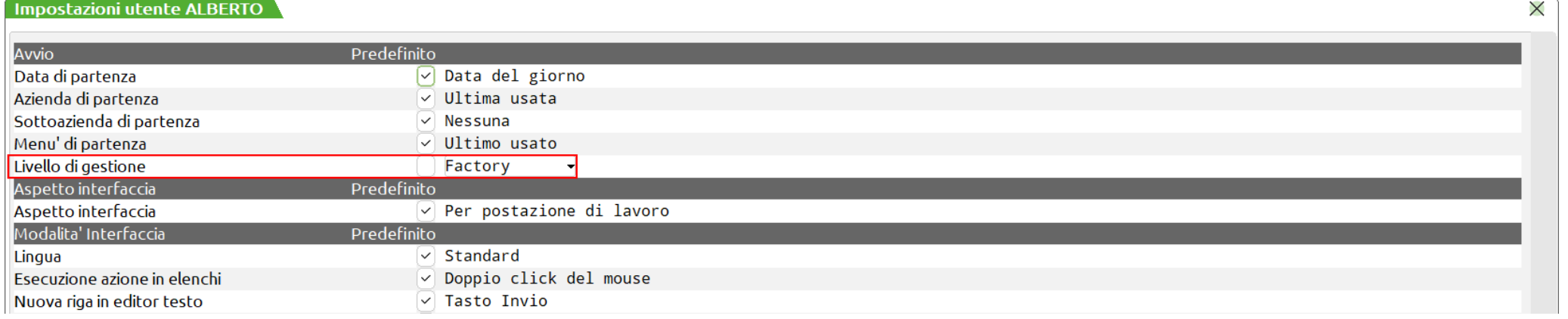

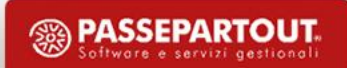

# **Idesk Factory**

**Funzionalità disponibili per ciascun menù:**

- **Azienda**: Apertura azienda, Anagrafica azienda, Chiusura azienda aperta, Fine lavoro;
- **Contabilità**: Rubrica clienti/fornitori;
- **Magazzino**: Anagrafica articoli, Emissione/revisione documenti, Emissione differita documenti, Liste di prelievo, Schede movimenti di magazzino, Scheda articoli, Cataloghi articoli, Anagrafica alias articoli, Anagrafica indirizzi di spedizione, Anagrafica contatti, Anagrafica lotti, Rintracciabilità lotti, Reintegro scorte/Rettifica progressivi, Liste documenti, Tabelle generali (Magazzini/Ubicazioni, Causali movimenti magazzino, Contropartite), Tabelle aziendali (Strutture articoli, Anagrafiche tipi lotti/matricole, Nature articoli, Gruppi merceologici, Categorie statistiche articoli, Taglie, Imballi, Lingue straniere, Aspetto esteriore dei beni, Descrizioni porto, Descrizione documenti, Descrizione tabelle taglie articoli) Stampe;
- **Produzione**: *tutte le funzionalità*
- **Annuali**: Creazione archivi nuovo anno;
- **Fiscali**: *nessuna funzionalità*
- **Dichiarativi**: *nessuna funzionalità*
- **Servizi**: Visualizzazione file, Aggiornamento archivi, Aggiornamento programma, Punti di ripristino, Email in posta inviata, Modifica password, Modifica aspetto interfaccia, Modifica modalità interfaccia, Modifica opzioni di avvio, Ripristina messaggi non mostrare più, App PassBuilder, Cancellazioni (articoli figli, articoli precancellati logicamente, Lotti non movimentati, indirizzi di spedizione, Cancella gruppi merceologici e nature), Riorganizzazione progressivi articoli, Riorganizzazione note DB, Copia per assistenza, Configurazioni (Amministrazione utenti, Stampanti, Codifica caratteri (charset) archivi, Backup e rispristino, Logo azienda, Configura anagrafica articoli, Stampe differite, Operazioni pianificate, Stampa dizionario Sprix, Gestione MyDB.

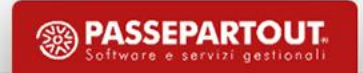

#### Gestione conto lavoro attivo

La gestione del "Conto lavoro attivo" permette all'azienda di riceve del materiale ed eseguire internamente un processo di lavorazione per conto di un cliente.

Tramite il Menù "Azienda – Anagrafica azienda – Dati aziendali – Parametri di produzione" è possibile attivare la gestione conto lavoro attivo; inserito il flag ✓ vengono accesi i seguenti "Parametri conto lavoro attivo":

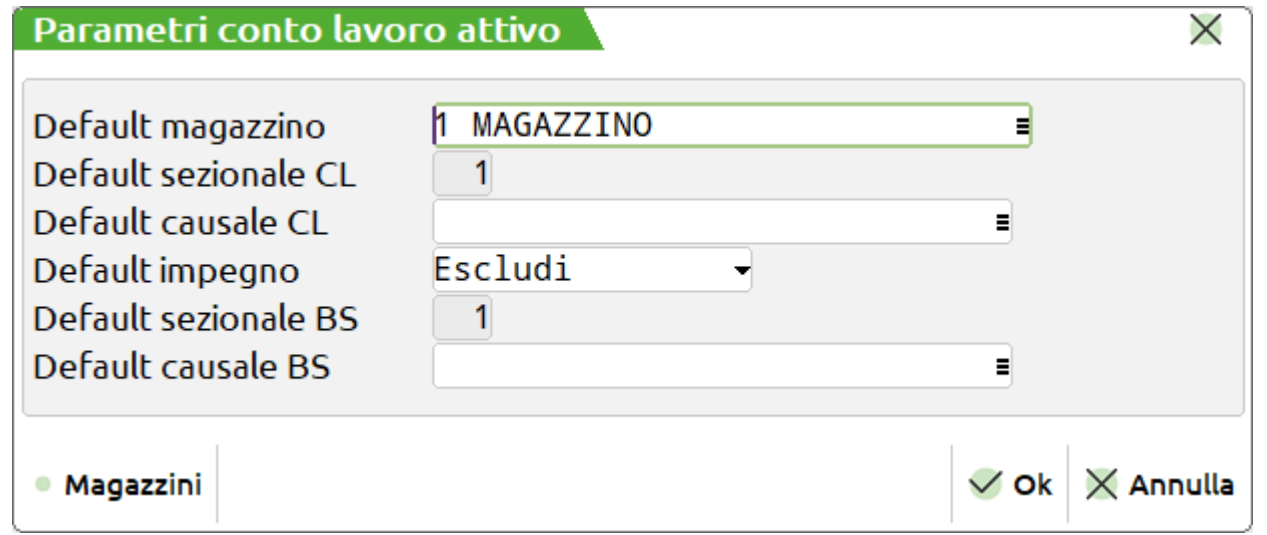

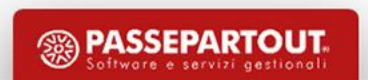

Richiamando la funzione da "Produzione – Conto lavoro – Attivo" appare la seguente videata:

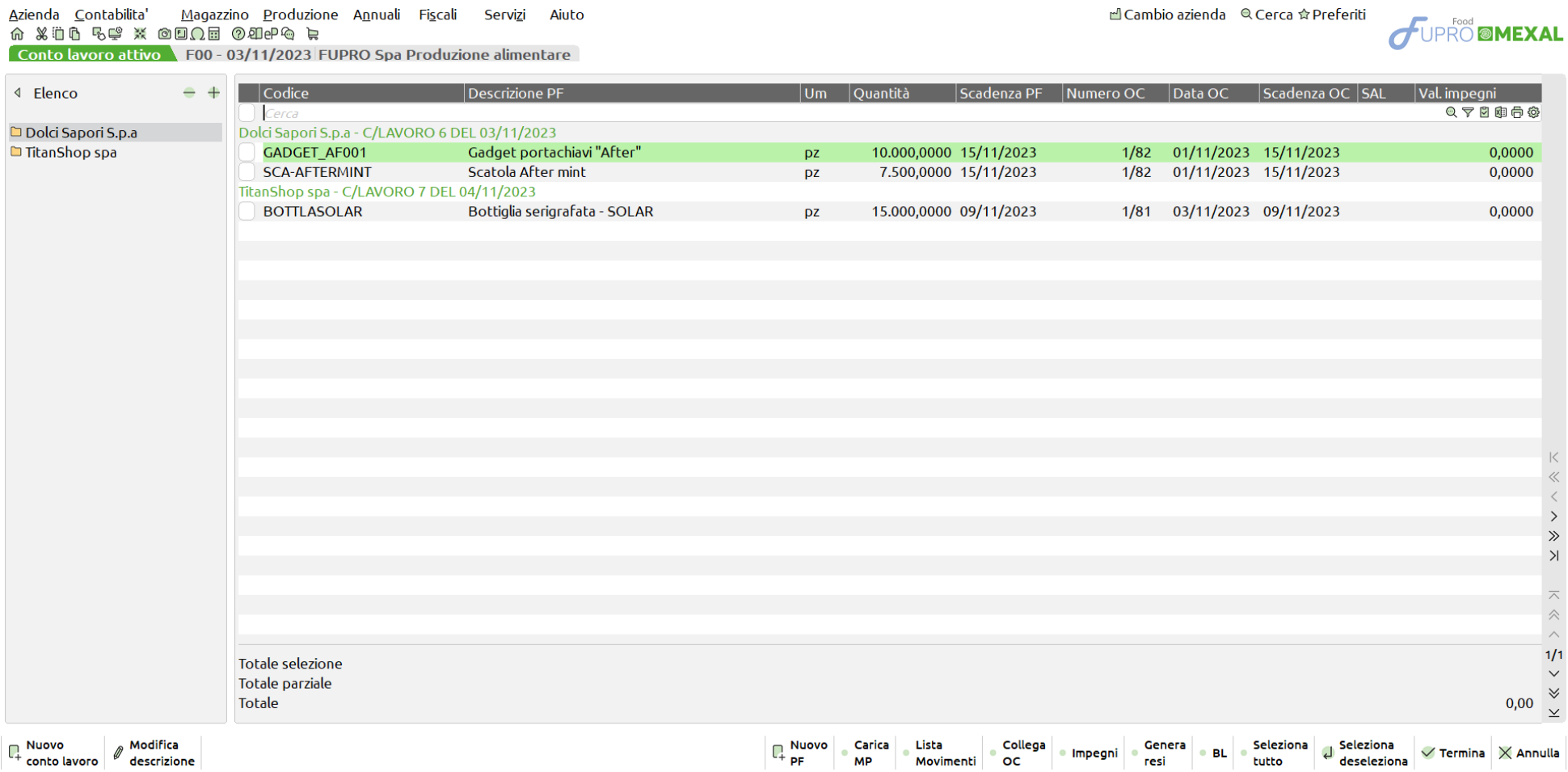

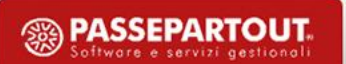

Generazione di un nuovo conto lavoro con proprio identificativo; nell'archivio delle Bolle di lavorazione si aggiunge una nuova BL del conto lavoro precedentemente confermato. La descrizione proposta e confermata dall'utente sarà la "Nota" di testata della BL (*Non modificabile*) mentre l'ID conto lavoro è riportato nel "Dettaglio righe" e nel titolo della finestra:

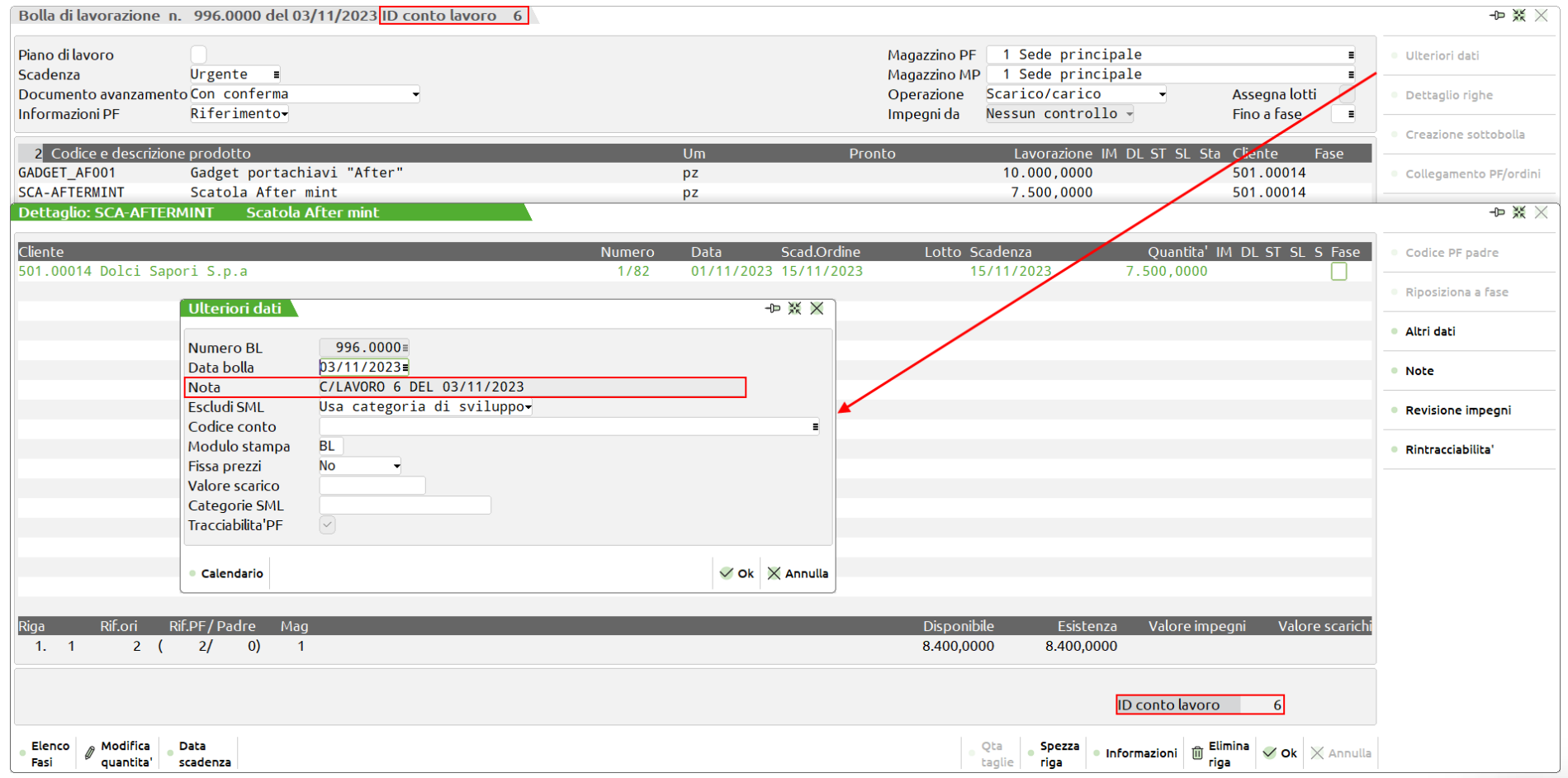

Il tasto funzione **"Carica MP" [F5]**, selezionata una o più righe di conto lavoro, dà la possibilità di gestire tutti i carichi di componenti e/o lavorazioni; richiamando la funzione si attiva la seguente finestra di elaborazione:

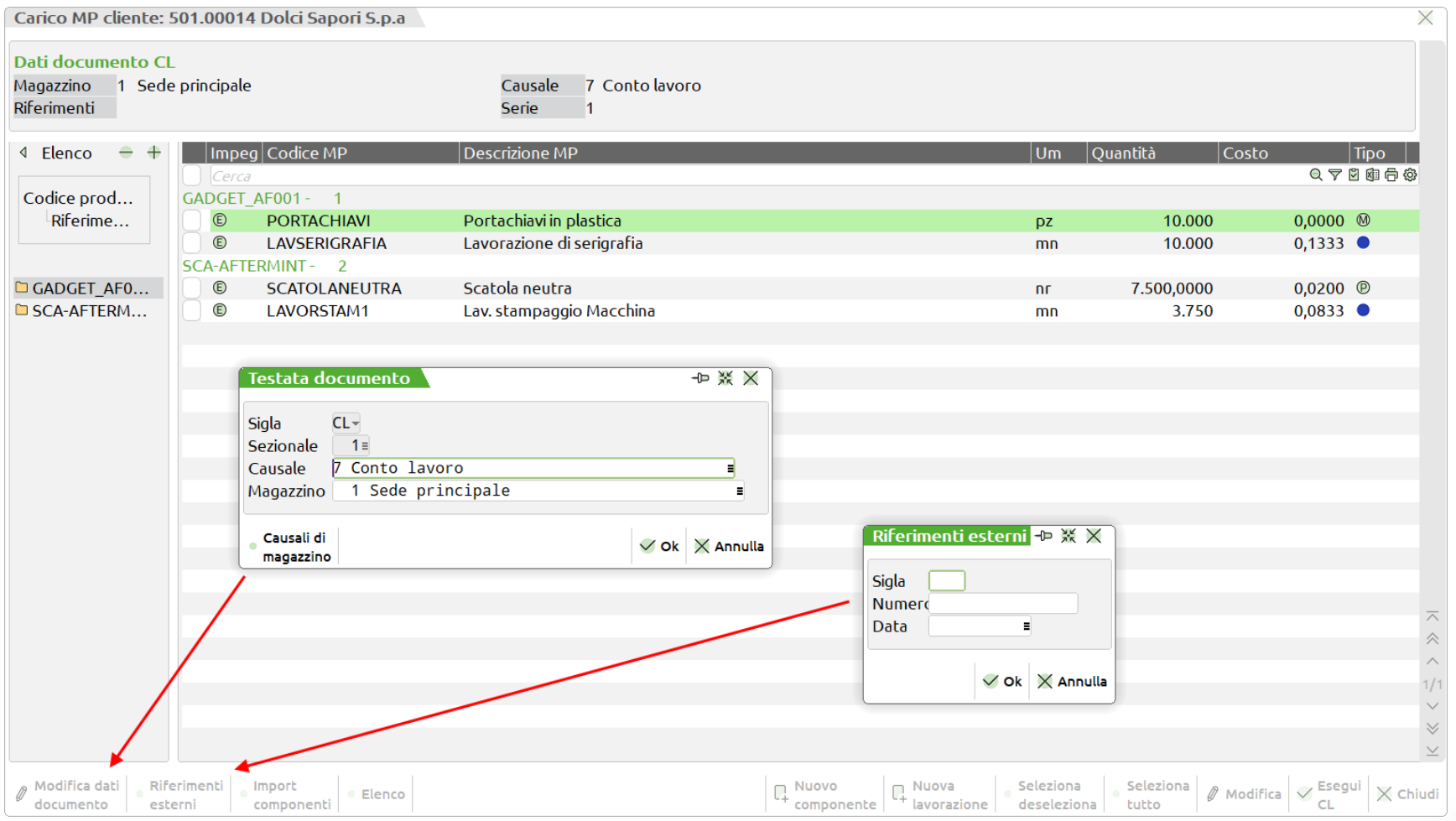

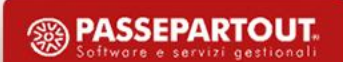

Una volta gestiti tutti gli avanzamenti di produzione dalla Bolla di lavorazione del conto lavoro, accessibile direttamente dalla dashboard di elaborazione del conto lavoro attivo tramite il tasto "BL" [F8], l'utente può visualizzare la lista dei movimenti, richiamabile dal tasto **"Lista Movimenti" [F6]** e le corrispondenti quantità "Carico" e "Scarico":

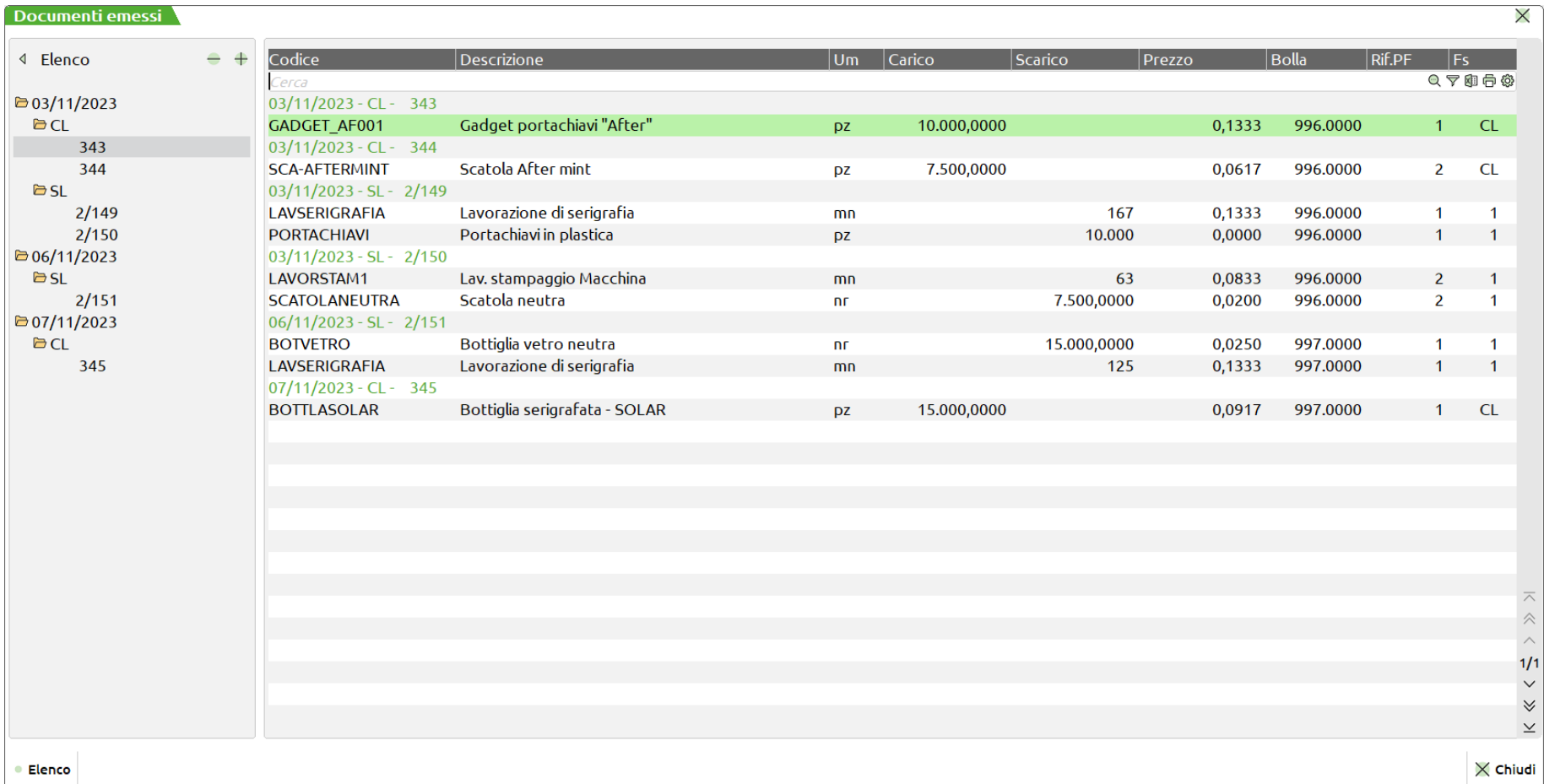

Il tasto funzione **"Genera resi" [F7]**, selezionata una o più righe di conto lavoro, dà la possibilità di gestire tutti i resi; richiamando la funzione si attiva la seguente finestra di elaborazione:

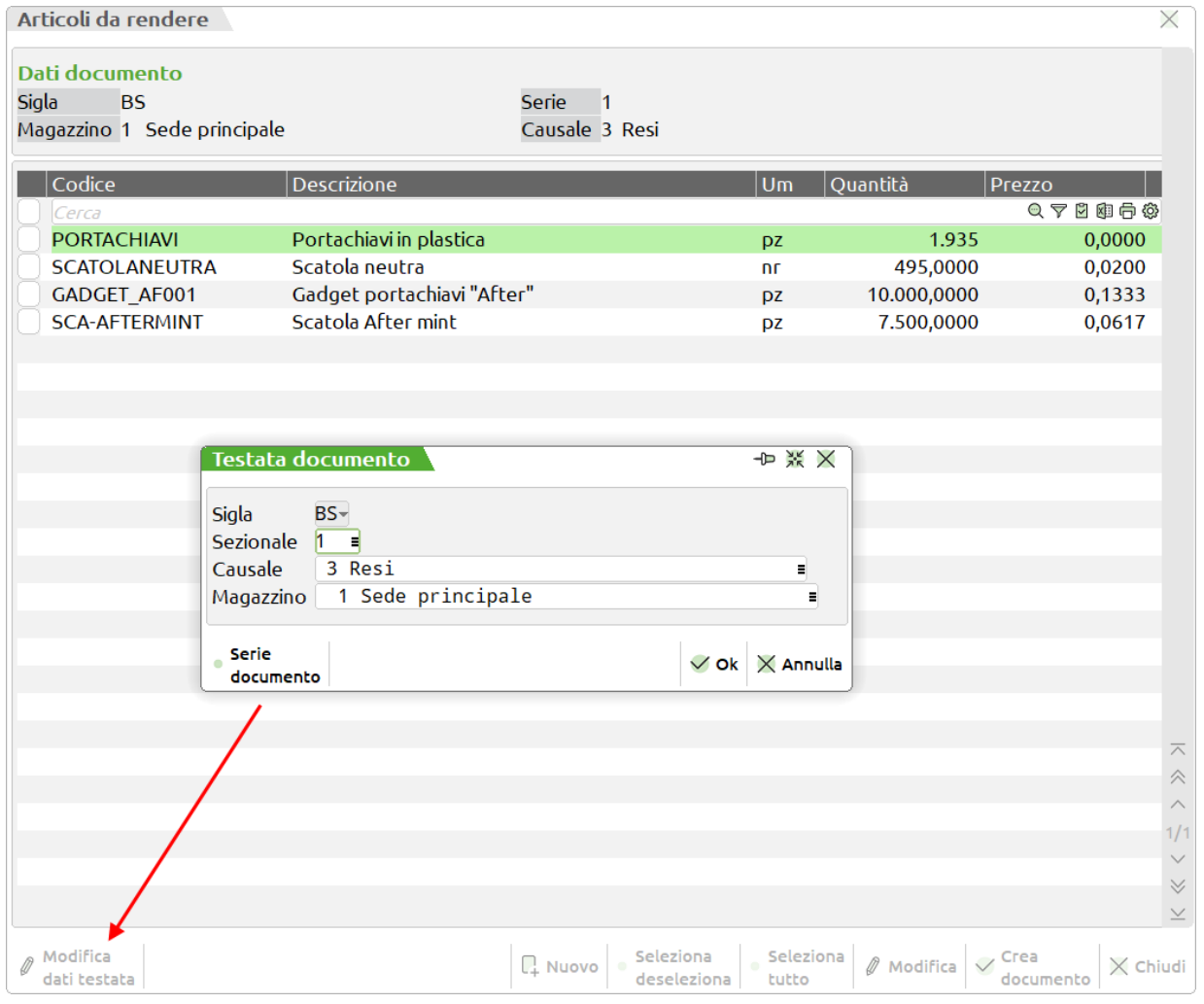

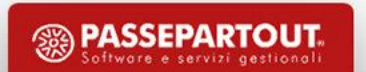

La dashboard della funzione "Conto lavoro attivo" mostra mediante la colonna del "**SAL**" (**S**tato **A**vanzamento **L**avori) la percentuale di avanzamento di ciascun prodotto finito:

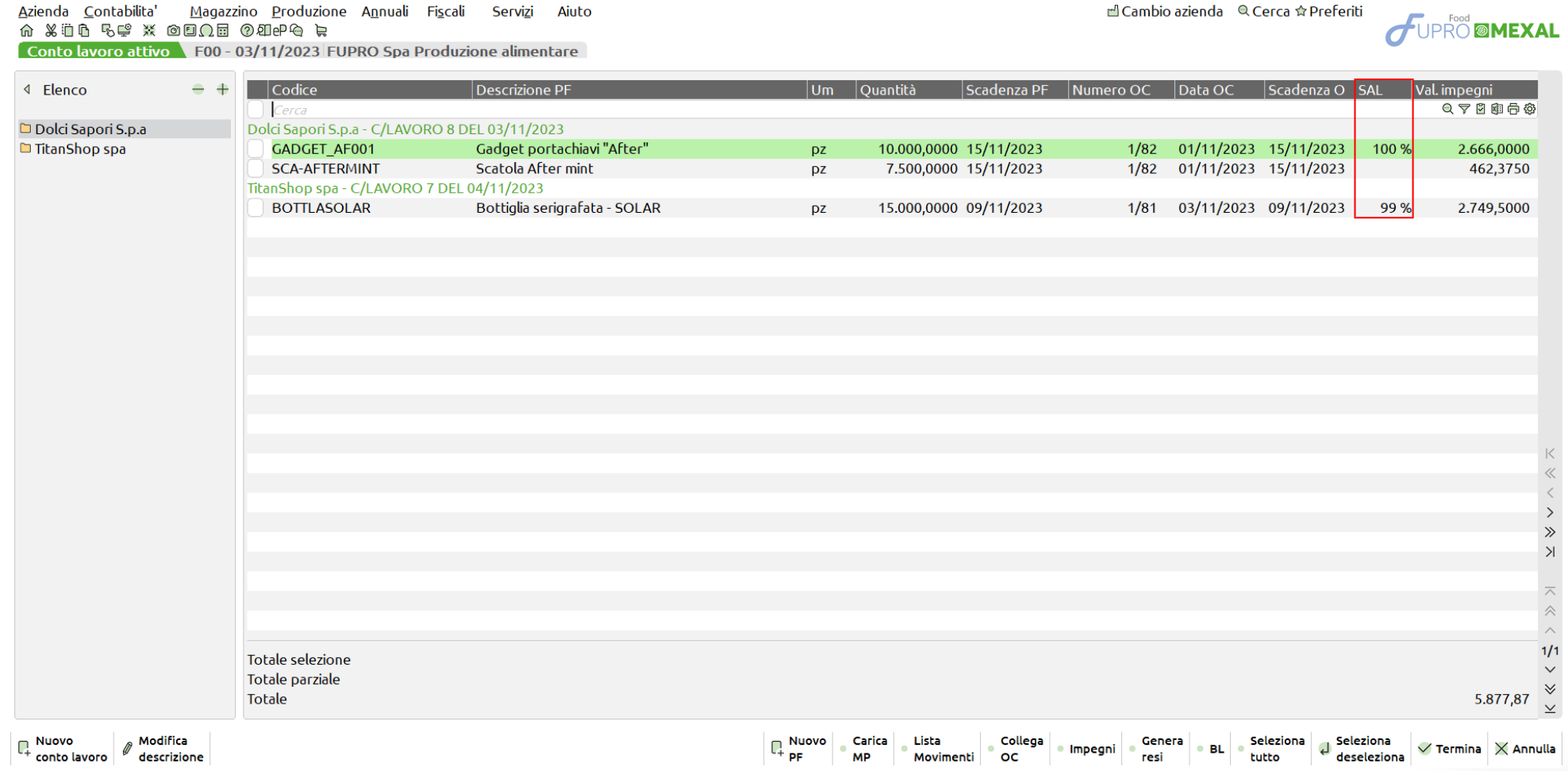

Qual ora tutti i PF appartenenti a uno stesso conto lavoro si trovano ad uno stato avanzamenti lavori pari al 100% l'utente ha la possibilità di terminarlo e storicizzarlo dal tasto **"Termina" [F10]**. Richiamando la funzione da "Produzione – Storico – Conto lavoro attivo" appare la seguente videata:

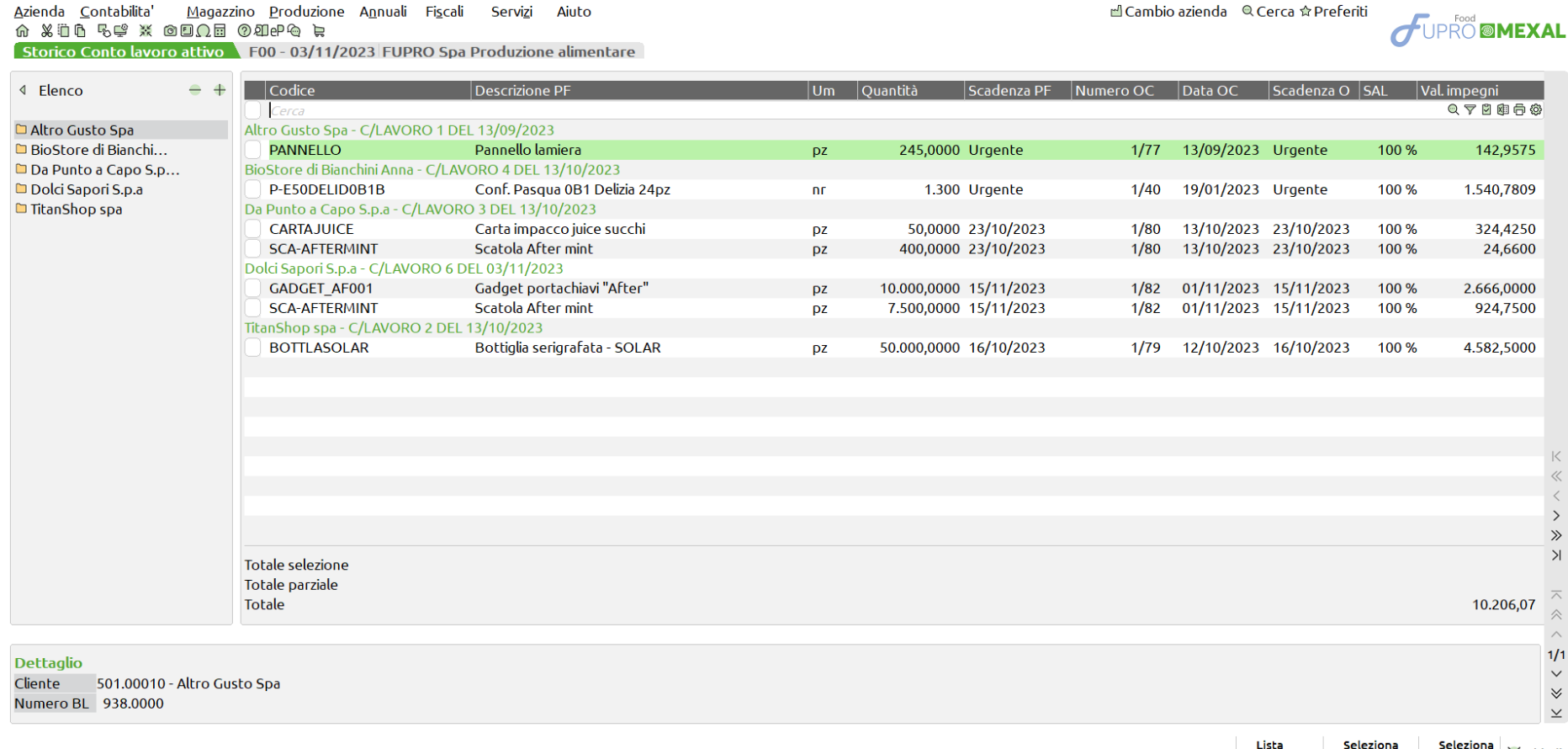

tutto

Movimenti

deseleziona

 $\times$  Chiudi

# **Impegni di Produzione**

### Sviluppo componenti per "Posizione"

In "Revisione impegni" e "Stampa sviluppo distinta base" l'ordinamento dei componenti nello sviluppo rispecchia la "Posizione" degli stessi all'interno della distinta base.

NOTA BENE: Prima di questa versione l'unica stampa che ritornava l'ordinamento dei componenti per posizione in DB era dalla funzione *"Navigazione distinta base" (Standard o SVIDBPG) poiché lo sviluppo ordinava per numero di record.*

#### Gestione impegno automatico PF

Implementato un nuovo parametro di produzione che permette di impegnare automaticamente, con o senza assegnazione dei lotti, tutti i PF all'interno di una bolla di lavorazione sia nel caso di inserimento e conferma di nuova BL che nel caso di inserimento di un nuovo prodotto finito all'interno di una stessa già esistente in archivio; accetta le seguenti opzioni:

"**S**" – Si : attiva la gestione di impegno automatico.

"**N**" – No: la gestione di impegno automatico non è attiva. (Default)

"**L**" – Si con lotti: in fase di impegno automatico viene assegnato il lotto.

Se impostata l'opzione "S" alla creazione di una nuova bolla di lavorazione i campi "Operazione" e "fino a fase" sono rispettivamente valorizzati con l'opzione "Impegno" e fase 99, al contrario scelta "L" alla creazione di una nuova bolla di lavorazione i campi "Operazione" e "fino a fase" sono rispettivamente valorizzati con l'opzione "Impegno" e fase 99 mentre il parametro "Assegna lotti" viene attivato di default.

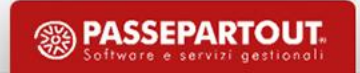

# **Impegni di Produzione**

#### Gestione impegno automatico PF

Tale parametro pilota alcuni parametri della funzione "Fattibilità prodotti finiti" per la generazione dei documenti BL. Se impostata l'opzione "S" il campo "Operazione impegno" e "Fase operazione" sono rispettivamente valorizzati con l'opzione "Si" e fase 99, al contrario se valorizzato con "Si con lotti" per i campi "Operazione impegno" e "Fase operazione" valgono le stesse regole precedentemente descritte con l'aggiunta del flag ✓ per il parametro "Assegna lotti".

*NOTA BENE: Implementata la possibilità di assegnare automaticamente i lotti anche dalla "Fattibilità prodotti finti":*

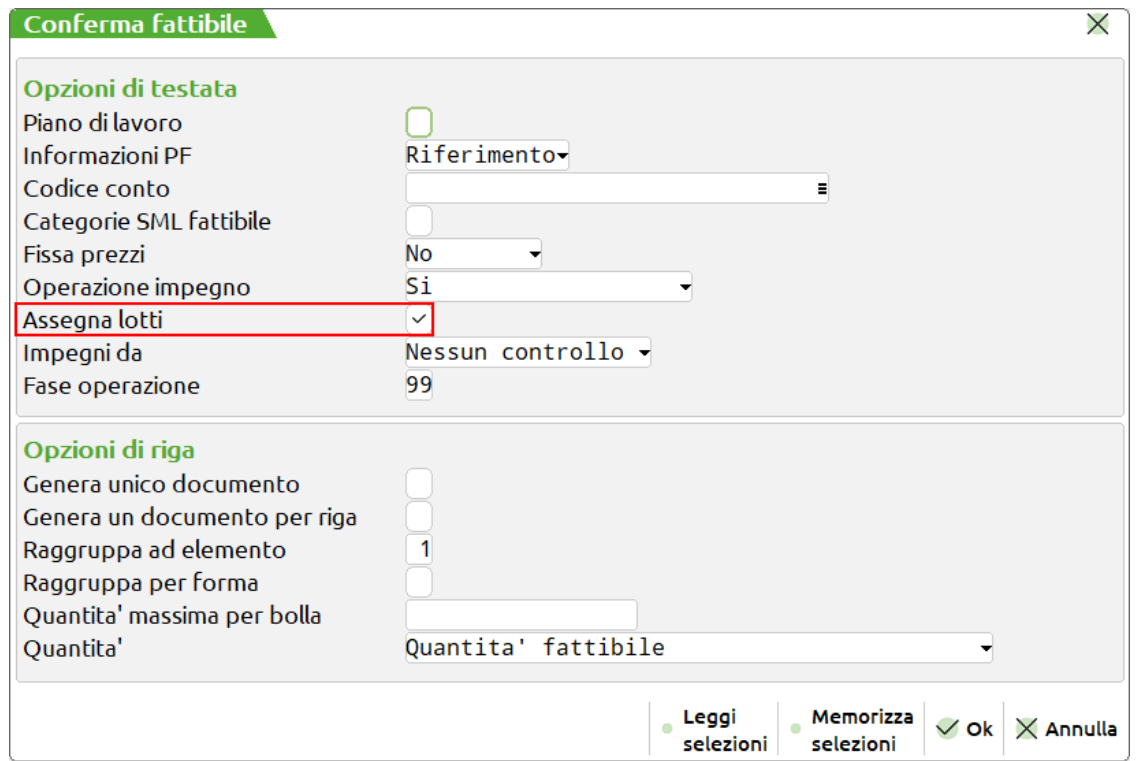

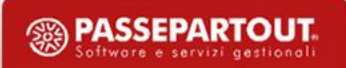

# **Impegni di Produzione**

### Variazione massiva degli impegni

Ampliata la possibilità di variare in blocco ulteriori dati degli impegni di una bolla di lavorazione tramite la funzione "Ricerca e sostituisci": (*Precedentemente a questa versione era possibile variare solo la "Scadenza riga"*)

La finestra si attiva tramite la pressione del tasto **"Sostituisci" [F3]** presente all'interno della "Revisione impegni" di ciascuna bolla di lavorazione:

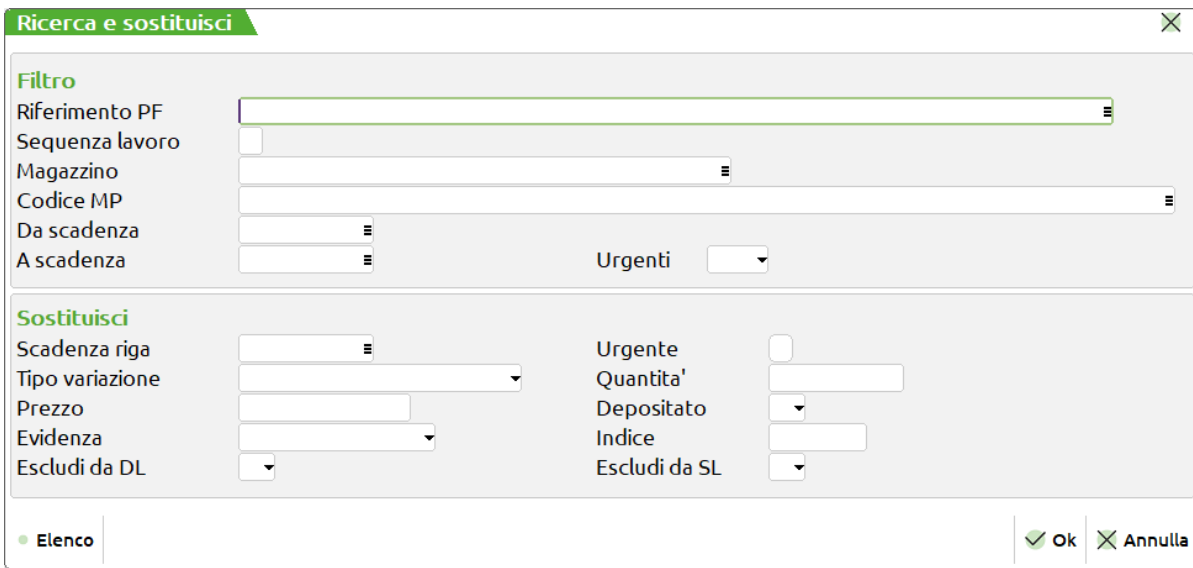

Tramite tale funzione l'utente ha la possibilità, altresì , di variare la quantità di ciascun componente in base ad:

- un valore di uguaglianza "**=**"
- una percentuale "**%**";
- una somma "**+**"

#### Storico annuale bolle di lavorazione

Nuovo menù di produzione "Storico – Bolle di lavorazione" che permette di avere un'archiviazione annuale delle bolle di lavorazione storicizzate.

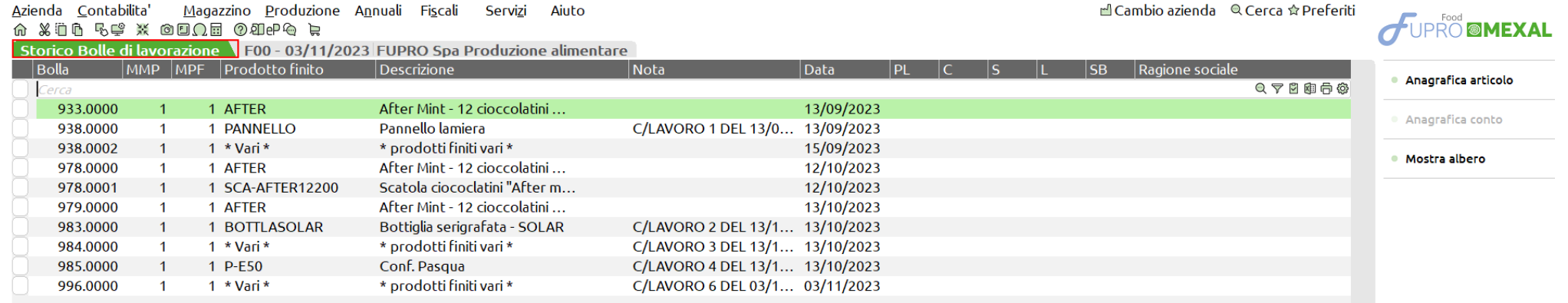

*NOTA BENE: Nello stesso anno non possono coesistere contemporaneamente più bolle con la stessa numerazione. La gestione del numero massimo di 65.000 BL in essere in archivio non sarà più multi annuale.*

NOTE BENE: Per usufruire al meglio della gestione dello storico e poter gestire 65000 BL per anno, si consiglia di impostare il parametro del tipo di numeratore relativo alla BL ad "Annuale". Il parametro è modificabile da "Azienda – Anagrafica azienda – Dati aziendali – Numeratori registri iva e documenti – Varia tipo numeratore". In questo modo le bolle di lavorazione terminate verranno storicizzate per anno e cancellate dall'archivio in linea. Al cambio di anno la procedura ricomincerà la numerazione dalla bolla 1 e vengono gestite *altre 65000 bolle.*

*Dalle prossime versioni per le aziende nuove il parametro verrà impostato di default ad "Annuale".*

Quando una BL è terminata e l'utente conferma **"SI" [F10]** il seguente messaggio di attenzione:

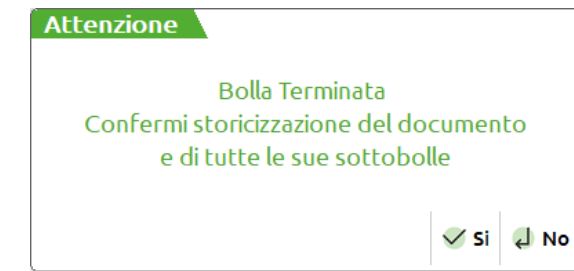

La bolla di lavorazione viene archiviata e storicizzata.

Un'altra modalità che permette la storicizzazione delle Bolle di lavorazione è tramite la cancellazione con multi selezione dalla finestra dati. Quando una BL principale e tutte le sue sottoBL sono terminate successivamente alla conferma **"SI" [F10]** del seguente messaggio:

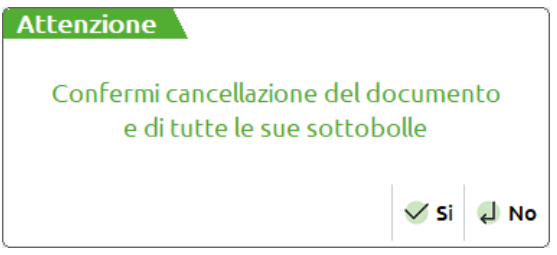

Successivamente alla digitazione da parte dell'utente della parola "PROCEDI" avviene automaticamente la storicizzazione delle BL terminate, oltre che la cancellazione delle eventuali bolle selezionate che risultano non terminate.

NOTA BENE: Ogni singola SottoBL allo stesso tempo viene storicizzata per le motivazioni soprariportate. Potrebbero esserci casi di *sottoBL storicizzate con la propria principale ancora da avanzare.*

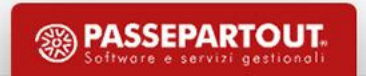

### C r e a zione automatica delle sottobolle

Implementato il nuovo parametro di produzione che permette di creare automaticamente tutte le sottoBL alla conferma di una Bolla di lavorazione; accetta le seguenti opzioni:

"**N**" – No: gestione di creazione automatica non attiva. (Default)

"**R**" – A richiesta: confermata la BL si aprirà a video la seguente finestra per la creazione automatica:

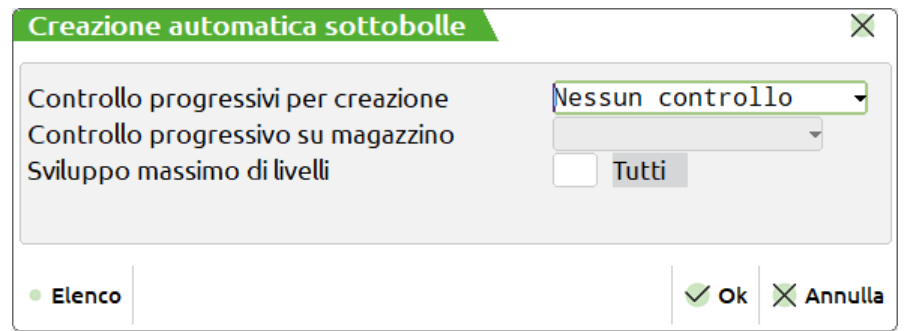

"**S**" – Nessun controllo auto: creazione automatica di tutte le sottoBL per tutta la quantità, senza nessun controllo.

- "**E**" Esistenza automatico: creazione automatica di tutte le sottoBL con controllo di esistenza del SML.
- "**D**" Netto automatico: creazione automatica di tutte le sottoBL con controllo disponibilità netta del SML.
- "**L**" Lordo automatico: creazione automatica di tutte le sottoBL con controllo disponibilità lorda del SML.

NOTA BENE: Con S, E, D, L in Bolla di lavorazione non è presente il tasto "Creazione auto SBL" [Shift + F7]

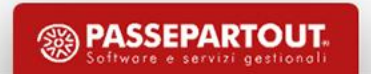

Nuova voce di menù da "Magazzino – Rintracciabilità lotti":

#### $M$ agazzino

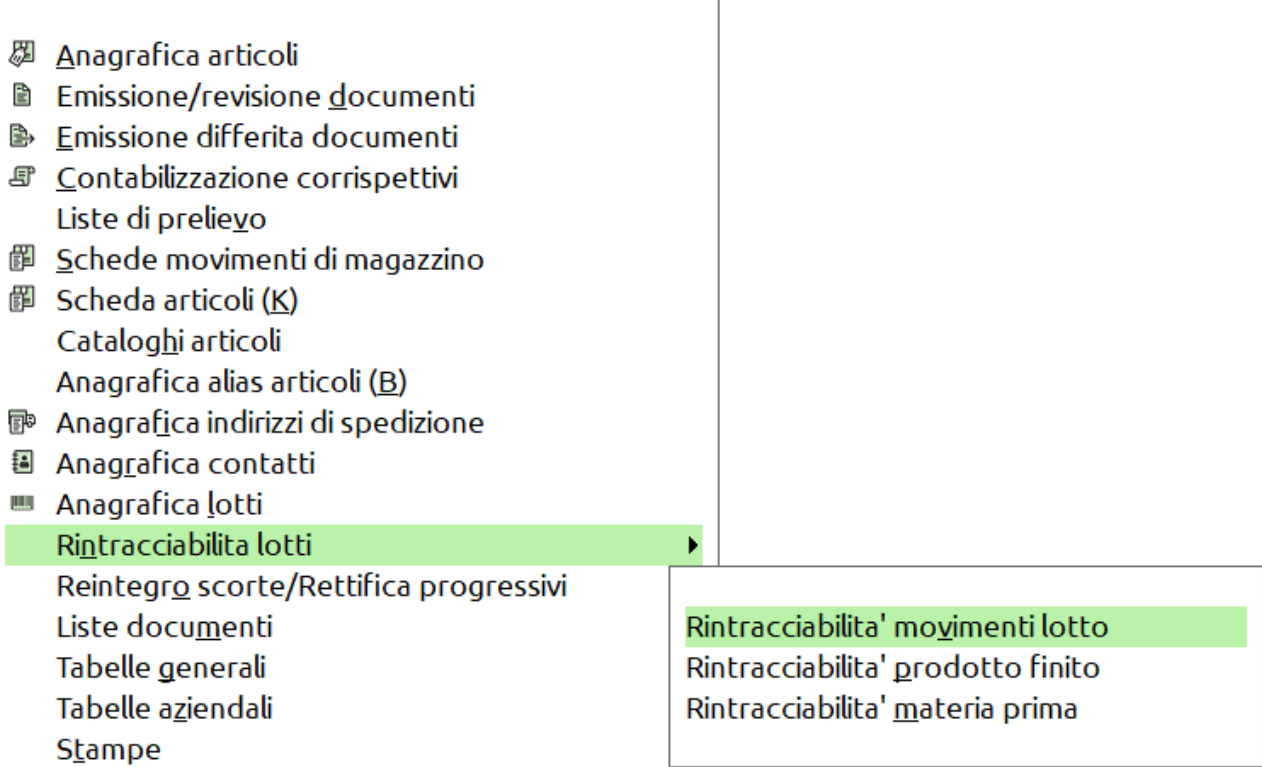

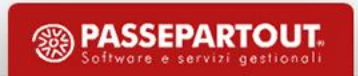

### **R i n t r a c c i a b i l i t à m o v i m e n t i l o t t o**

Dato un lotto "Articolo" questa funzione permette di elencare tutte le sue movimentazioni nei documenti di magazzino:

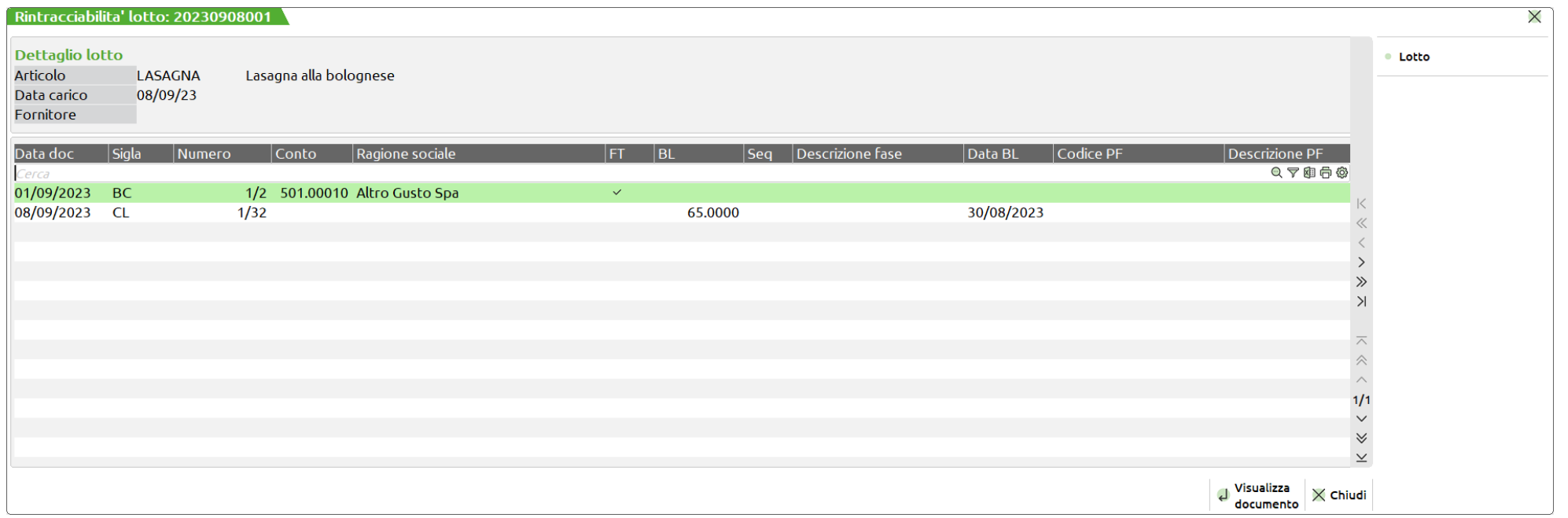

**NOTA BENE:** Se l'azienda è di livello 2 e non gestisce il modulo "Produzione" non sono attive le colonne riportanti i dati di produzione.

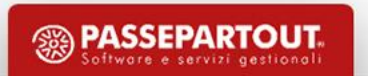

### **R i n t r a c c i a b i l i t à p r o d o t t o f i n i t o**

Dato un lotto di materia prima, questa funzione permette elencare i lotti dei prodotti finiti e dei semilavorati in cui quella materia prima è stata utilizzata.

La prima elaborazione permette di elencare tutti i documenti SL contenenti quel lotto di MP e tutti i documenti CL degli articoli PF che contengono quel lotto di materia prima:

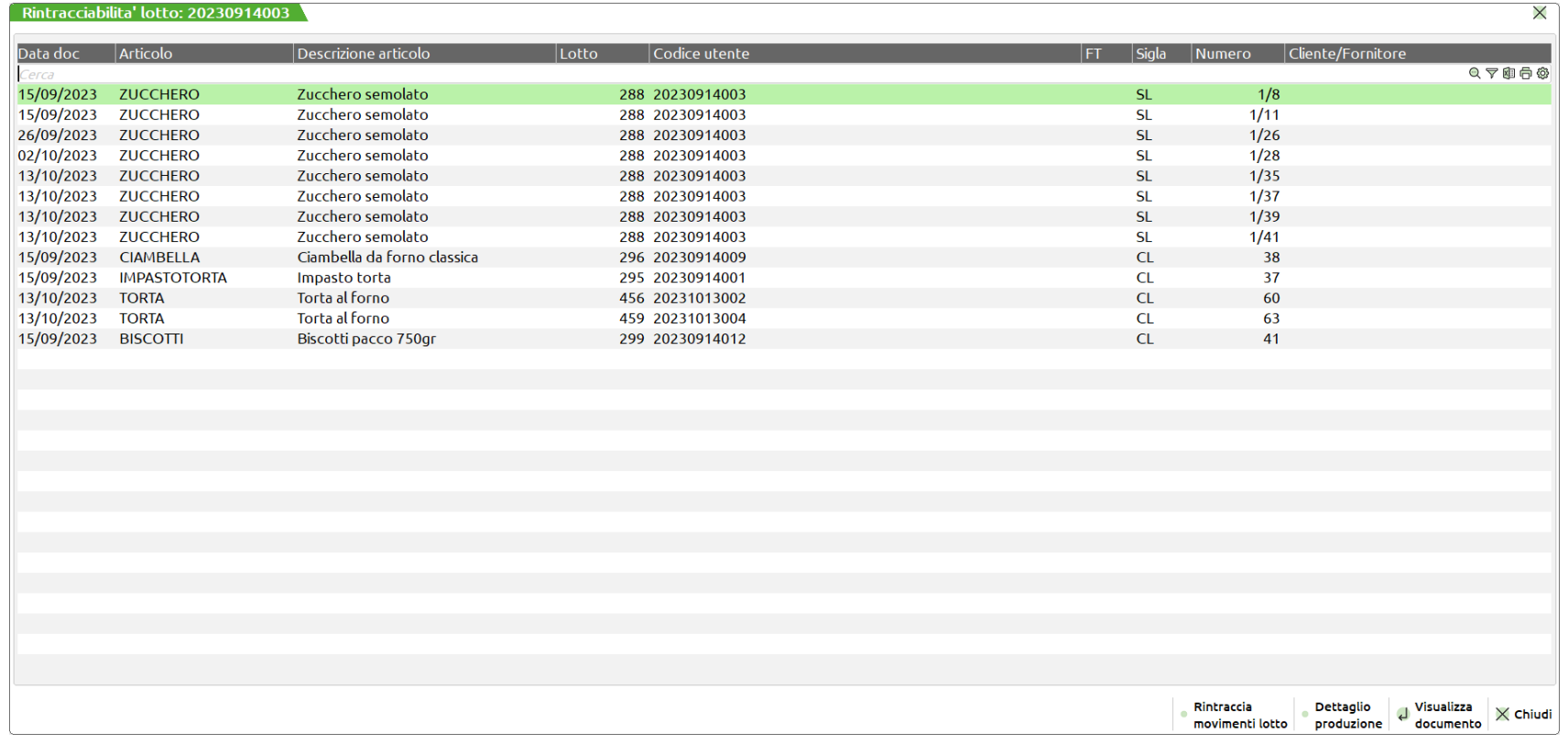

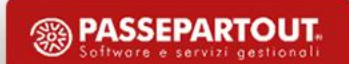

Dalla funzione è possibile visualizzare il dettaglio produzione cliccando il tasto funzione **"Dettaglio produzione" [F6]**:

Elenco raggruppato di tutti i PF e SML contenenti al loro interno quel lotto di materia prima; dettaglio esploso di tutta la rintracciabilità lotti. In ultimo è possibile avere un riepilogo, sotto la voce **"Prodotto finito"**, di tutti i codici di SML e PF, con relativi lotti di carico, precedentemente rintracciati:

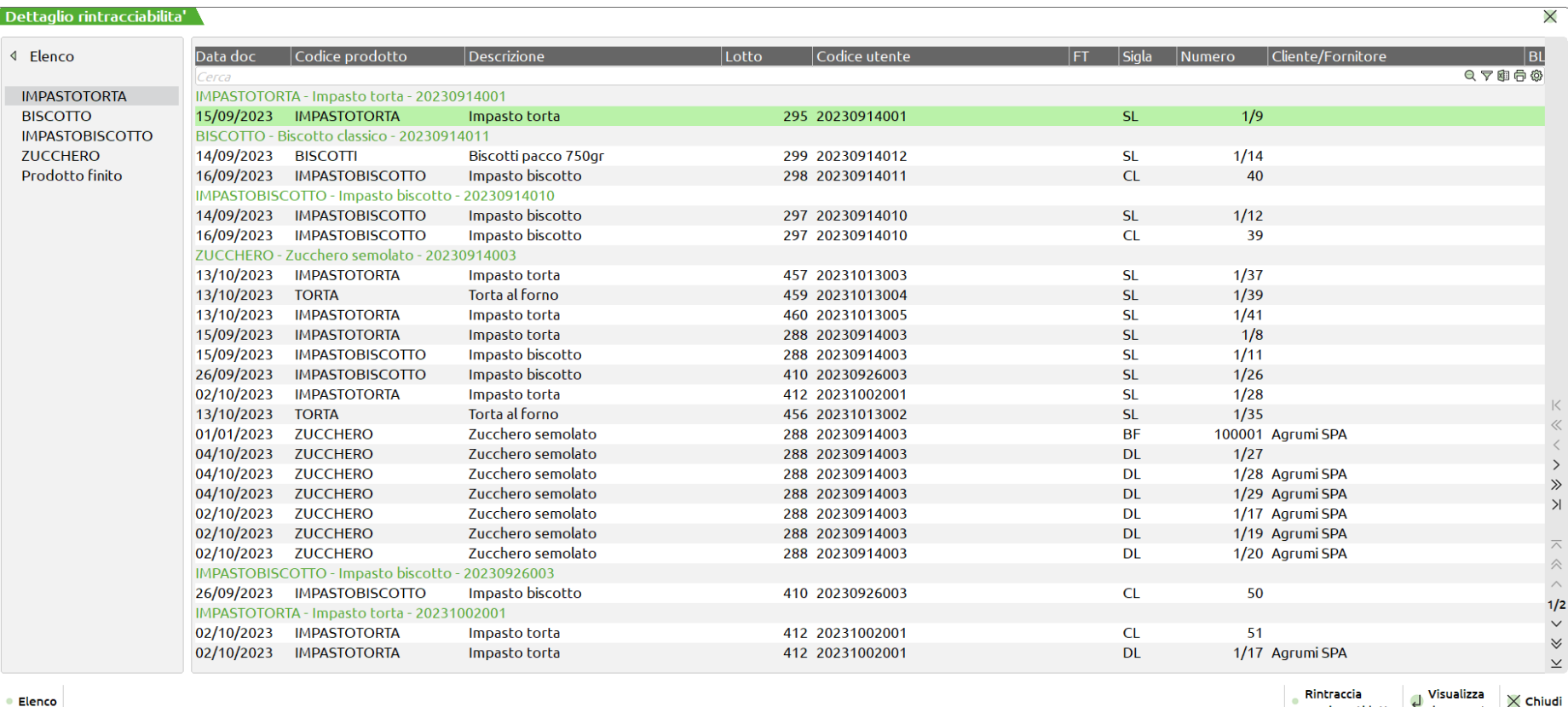

movimenti lotto documento  $\wedge$  cm

### Rintracciabilità materia prima

Dato un lotto di prodotto finito questa funzione permette elencare i lotti di tutte le materie prime utilizzati. La prima elaborazione permette di elencare tutti i documenti CL contenenti quel lotto di PF e tutti i documenti BF degli articoli MP:

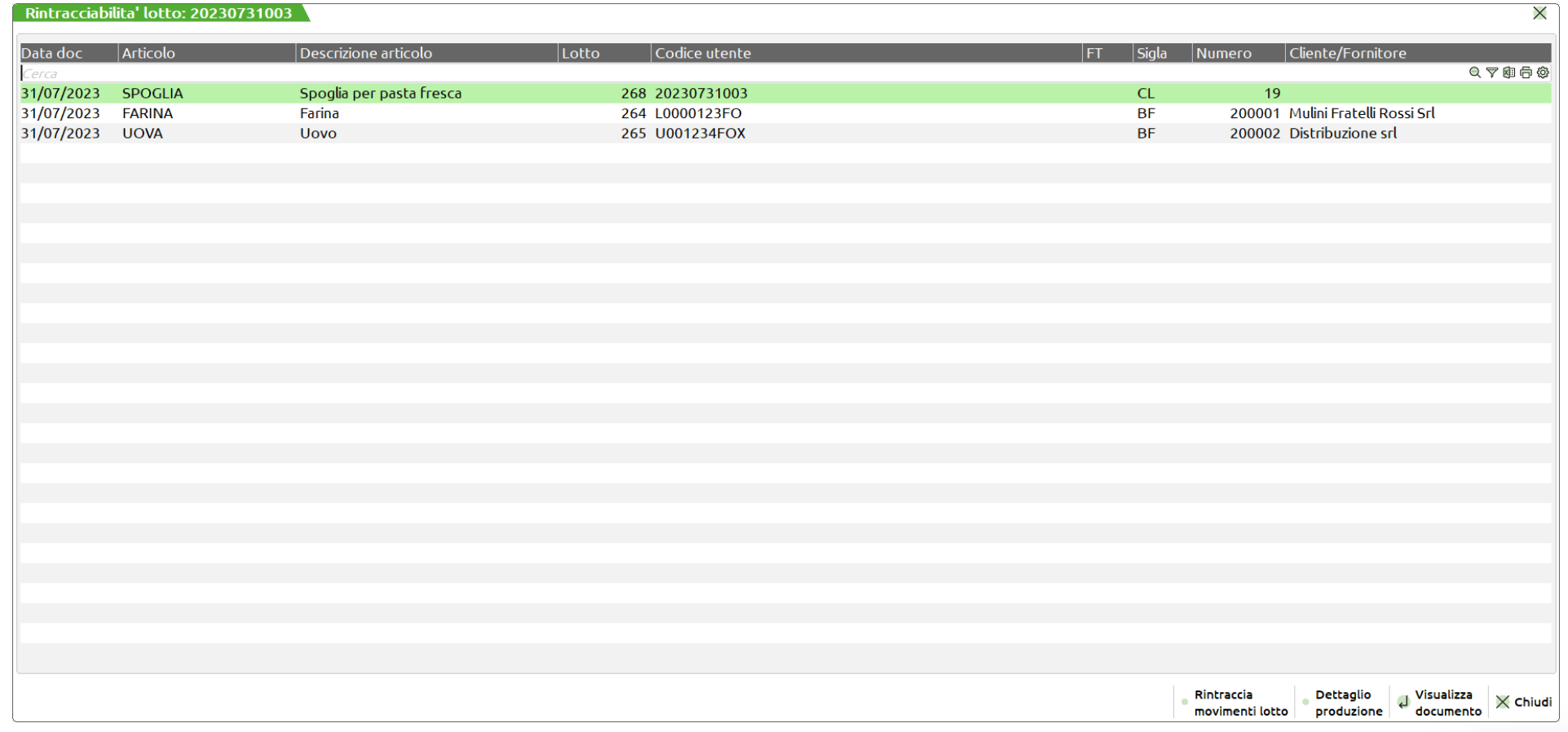

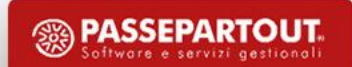

Dalla funzione è possibile visualizzare il dettaglio produzione cliccando il tasto funzione **"Dettaglio produzione" [F6]**:

Elenco raggruppato di tutti i PF e SML contenenti al loro interno lotti di materia prima; dettaglio esploso di tutta la rintracciabilità lotti. In ultimo è possibile avere un riepilogo, sotto la voce **"Materia prima"**, di tutti i codici MP, con relativi lotti di carico, precedentemente rintracciati:

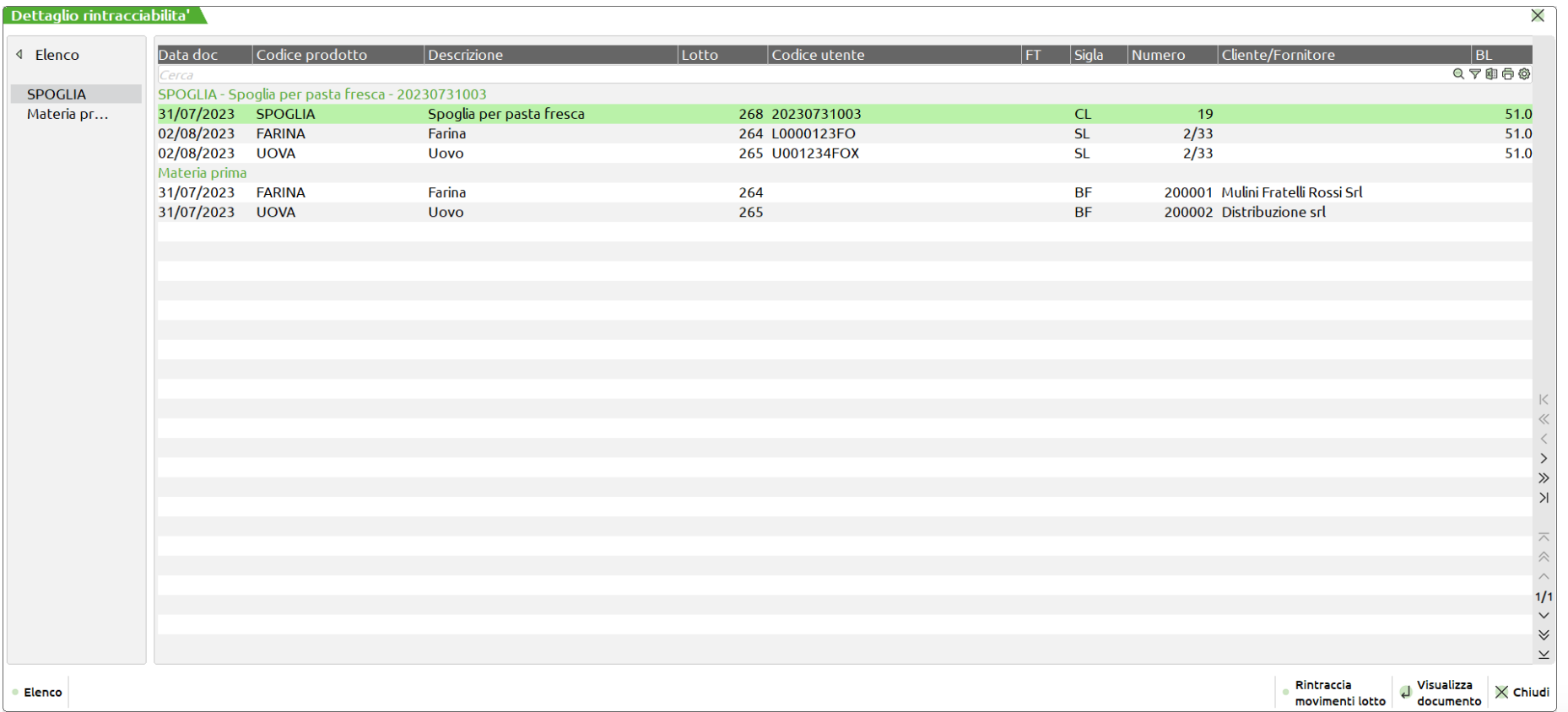

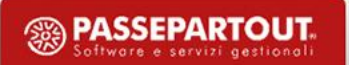

Una volta gestiti tutti gli avanzamenti di produzione dalla Bolla di lavorazione del conto lavoro, accessibile direttamente dalla dashboard di elaborazione del conto lavoro attivo tramite il tasto "BL" [F8], l'utente può visualizzare la lista dei movimenti, richiamabile dal tasto **"Lista Movimenti" [F6]** e le corrispondenti quantità "Carico" e "Scarico":

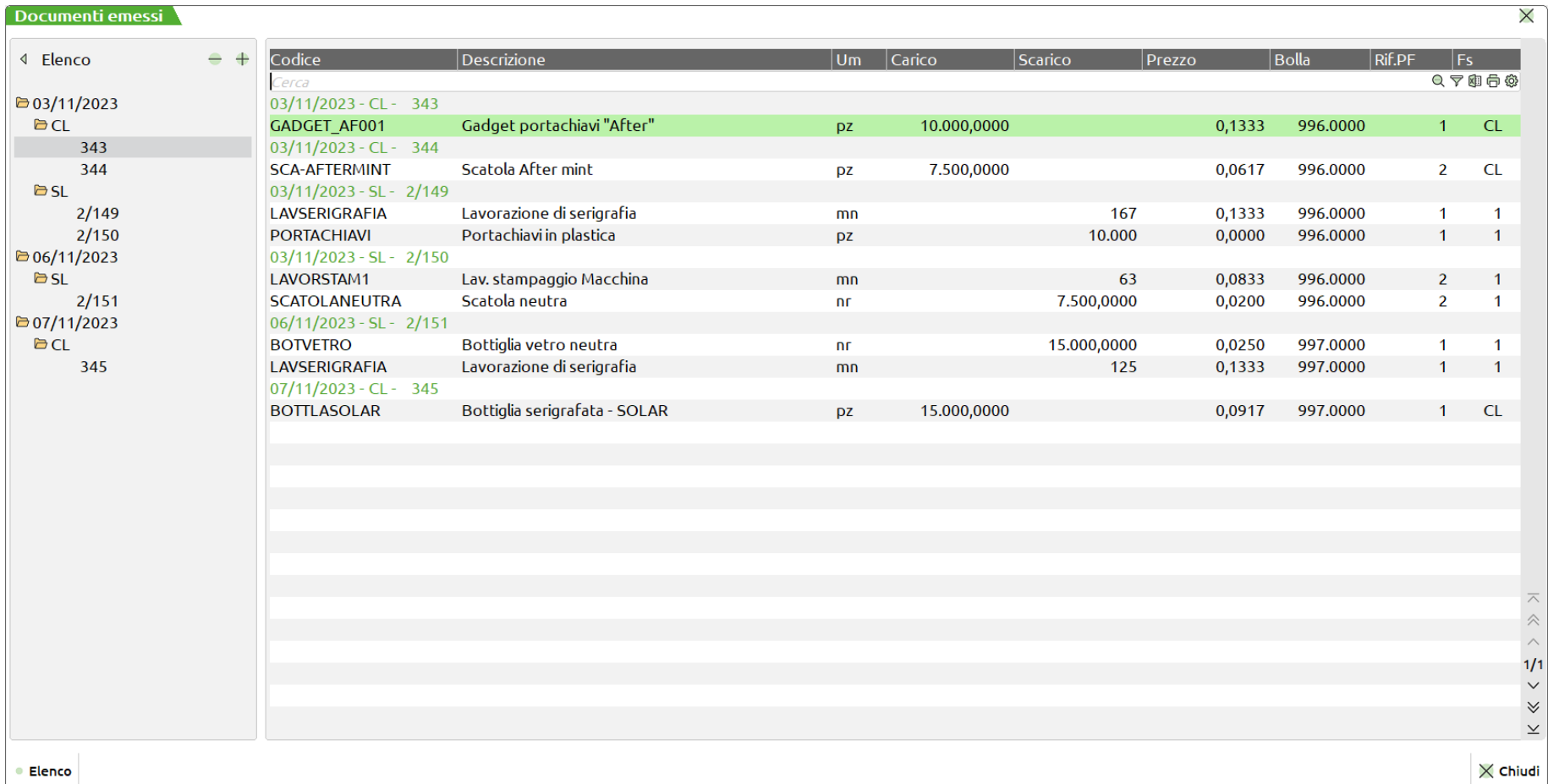

**25**

# **Fattibilità prodotti finiti**

#### **Make or Buy SMLsospesi**

Nuova gestione del Make or Buy per i semilavorati sospesi; all'interno della finestra "Selezione bolle di lavoro" è possibile indicare come gestire nell'elaborazione i SML sospesi. Il campo accetta i seguenti valori:

**S** – Non considerare: i SML sospesi non vengono proposti né come materiali nel dettaglio del PF né come righe di BL alla data.

**N** – Da produrre (Make): i SML sospesi vengono proposti sia come materiali nel dettaglio del PF sia come righe di BL alla data. (*Default*)

**A** – Da acquistare (Buy): i semilavorati sospesi, nell'elaborazione della fattibilità,

vengono considerati solo come materiali nel dettaglio del PF; da acquistare.

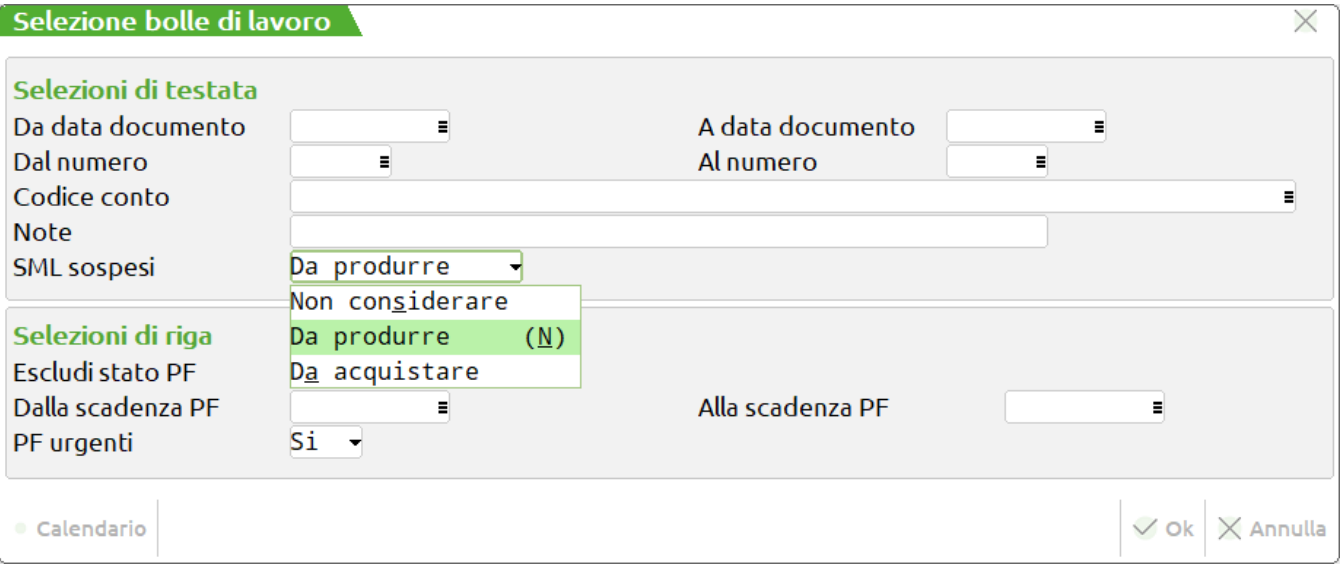

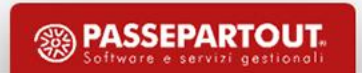

# **MRP - Pianificazione**

### **Controllo di Gestione**

Nella funzione del modulo Produzione "MRP – Pianificazione" è stata implementata una nuova sezione "Controllo di gestione" nella finestra "Opzioni creazione documenti":

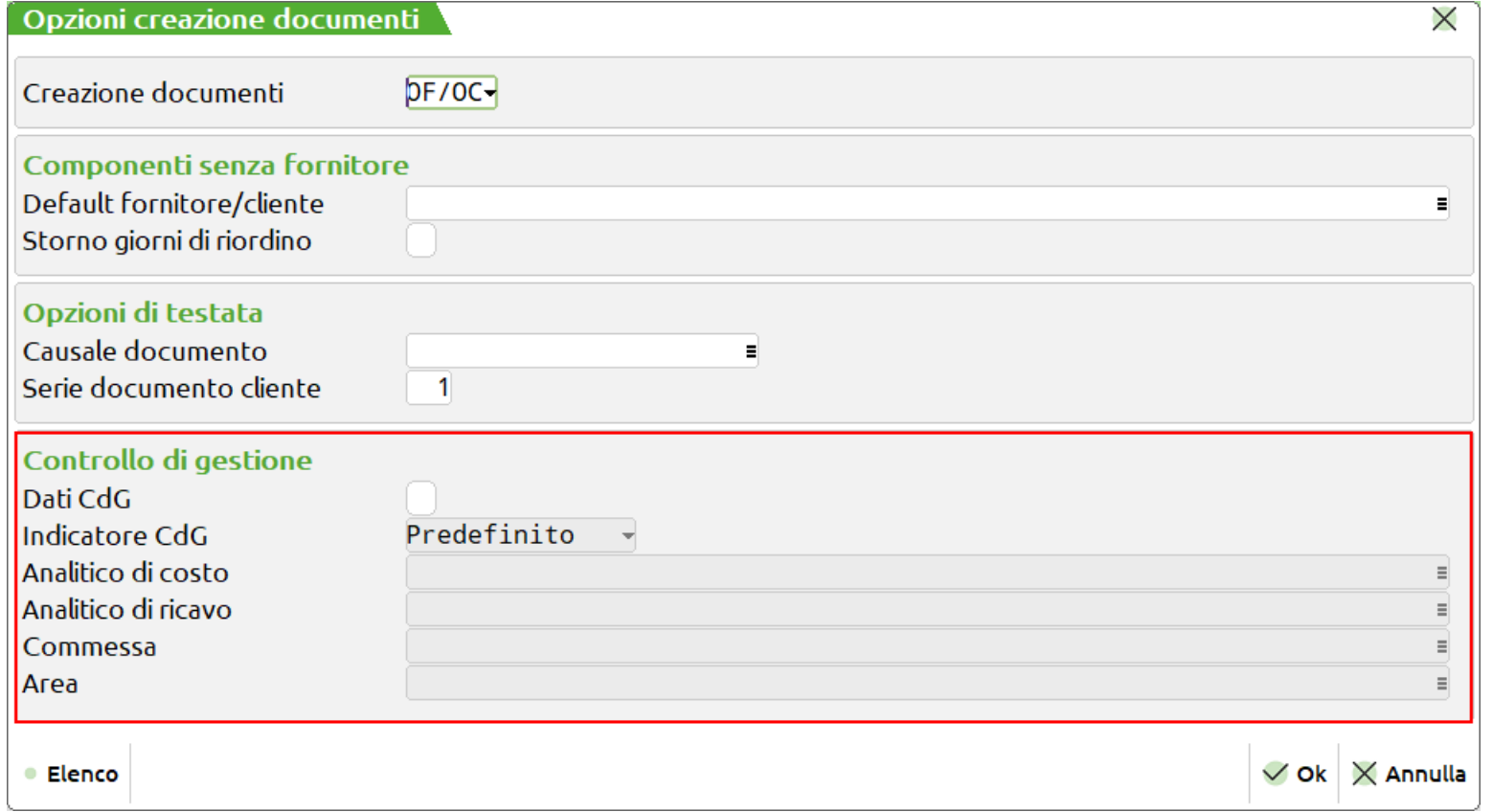

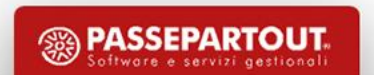

# **MRP - Pianificazione**

Attivando il parametro "**Dati CdG**" si ha la possibilità di inserire i dati relativi al codice analitico di costo e ricavo, commessa e area per la scrittura delle movimentazioni CdG.

NOTA BENE: nel caso di indicazione nel campo "Creazione documenti" del tipo "PR", il parametro "Dati CdG" si disabilita.

Sul campo "Indicatore CdG" è attivo il tasto **"Modifica" [F4]** che permette di variare l'indicatore stesso, per la scrittura della movimentazione, rispetto al default della tabella "Automatismi CDG documenti magazzino":

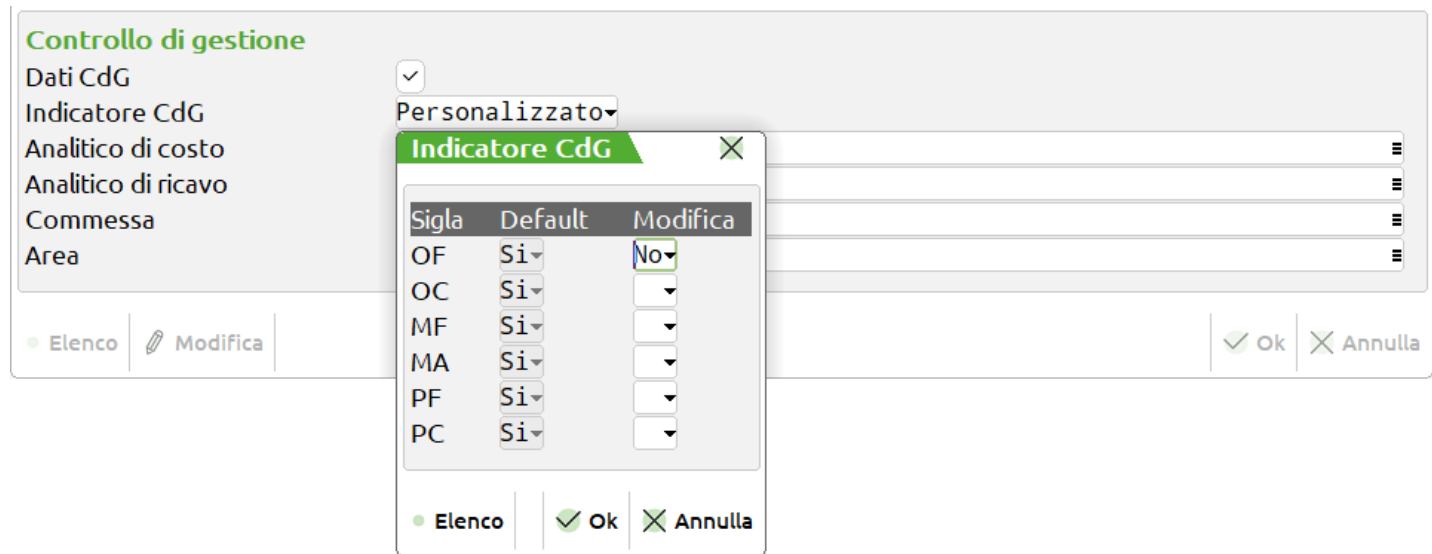

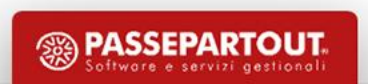

# **MRP - Pianificazione**

Gli analitici di costo e di ricavo sono automaticamente valorizzati di default se inseriti all'interno dei "Parametri generali di controllo di gestione" nella finestra "Analitici automatici":

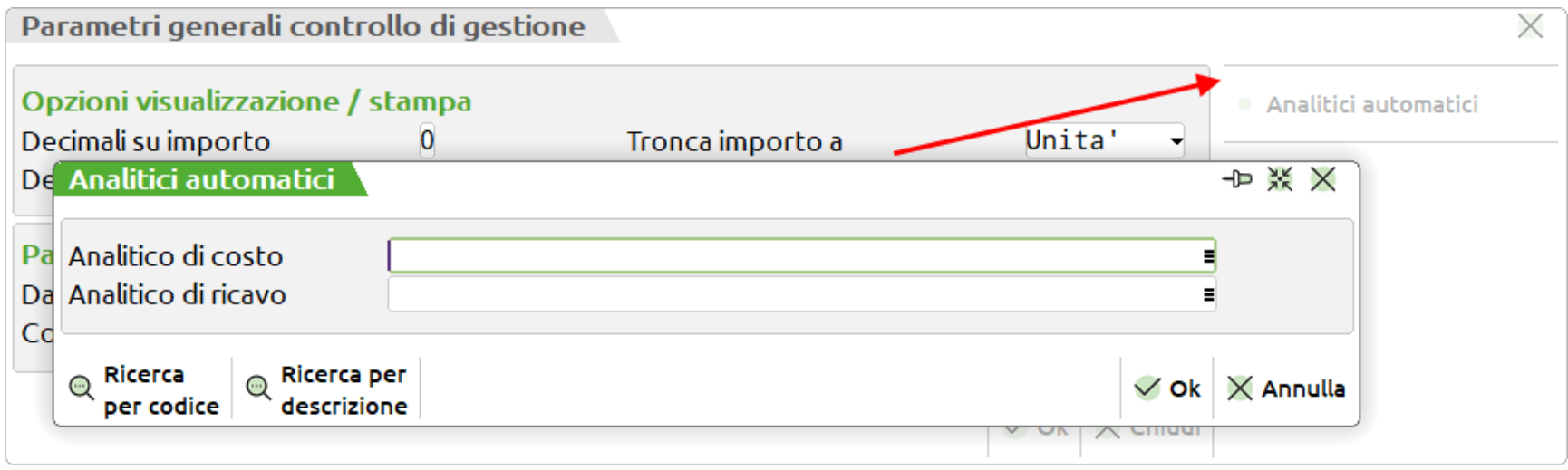

Nella scrittura delle movimentazioni l'analitico di costo o ricavo, inserito in apposito campo, viene utilizzato se l'articolo non ne possiede già uno nelle "Condizioni contabili" della sua anagrafica. Se l'anagrafica dell'articolo non possiede di suo un analitico di costo e ricavo, nella movimentazione dei dati CdG, viene utilizzato, se valorizzato, l'analitico proposto in "Analitico di costo" e "Analitico di ricavo" della finestra per la generazione dei documenti da MRP - Pianificazione. Commessa e Area sono campi liberi a discrezione dell'utente

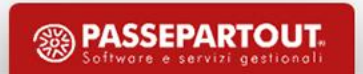

### Parametri di produzione

Introdotto il nuovo parametro di produzione "Usa destinatario OC per le DBVC"; tale parametro pilota l'utilizzo delle Distinte Basi Variazione Cliente (DBVC) nel caso di produzione dell'ordine cliente:

• Attivato (✓): se l'OC presenta un codice conto cliente come "Destinatario" nel piede del documento e lo stesso possiede una DBVC, questa viene utilizzata per lo sviluppo dell'articolo PF.

NOTA BENE: nel caso in cui il codice conto "Destinatario" non possieda la DBVC lo sviluppo considera, se esiste, quella del cliente *intestatario dell'OC.*

• Disattivato: nello sviluppo dell'articolo PF viene considerato sempre, per il controllo di esistenza e/o validità della DBVC, il codice conto intestatario del documento OC.

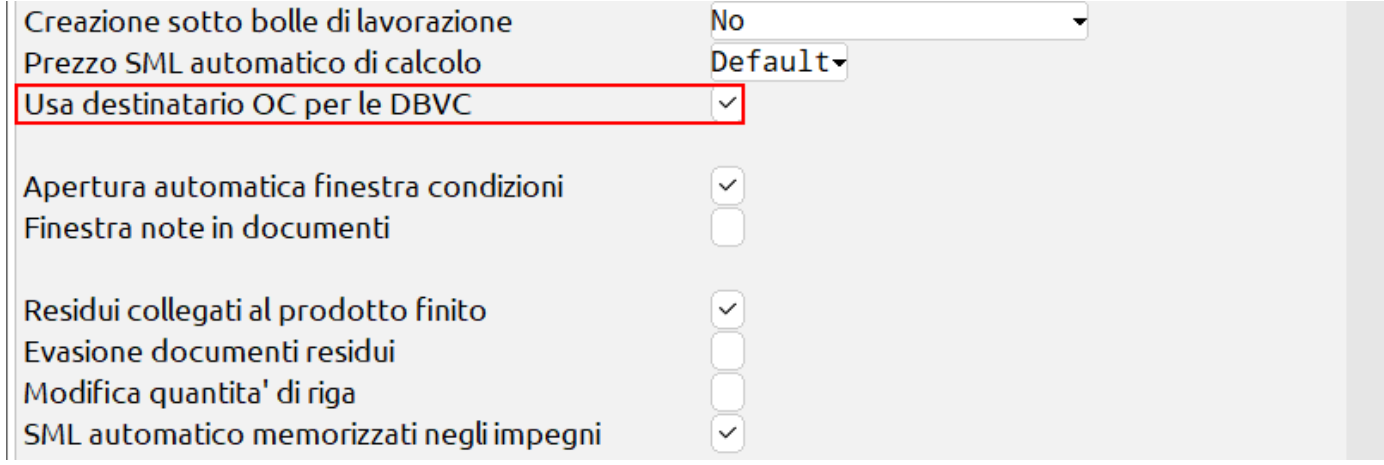

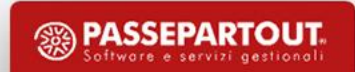

### **D i s t i n t a b a s e**

In "Distinte variazione ordini" è stata implementata la possibilità di importare gli indici della DBP con sviluppo dei codici articolo. Cliccando il tasto **"Import indici" [Shift+F7]** il sistema mostrerà all'utente il seguente messaggio di attenzione:

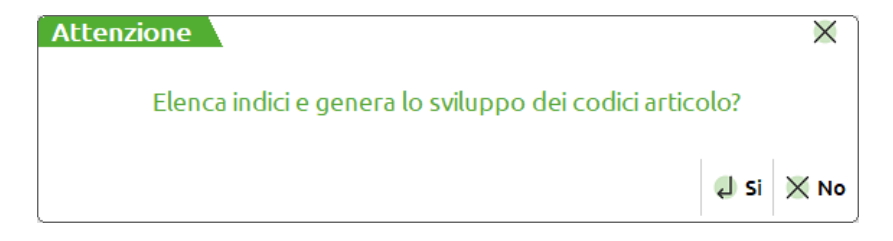

Selezionano **"No" [Esc]** apparirà l'elenco degli indici articolo presenti in DBP senza sviluppo (*Funzionalità standard disponibile dalle versioni precedenti a questa*), al contrario cliccando **"Si" [INVIO]** verrà proposto all'utente l'elenco degli indici articolo con sviluppo.

Restyling della finestra "Importazione fase" attivabile mediante il tasto **"Importa fase" [Shift+F4]** presente all'intendo della distinta base primaria:

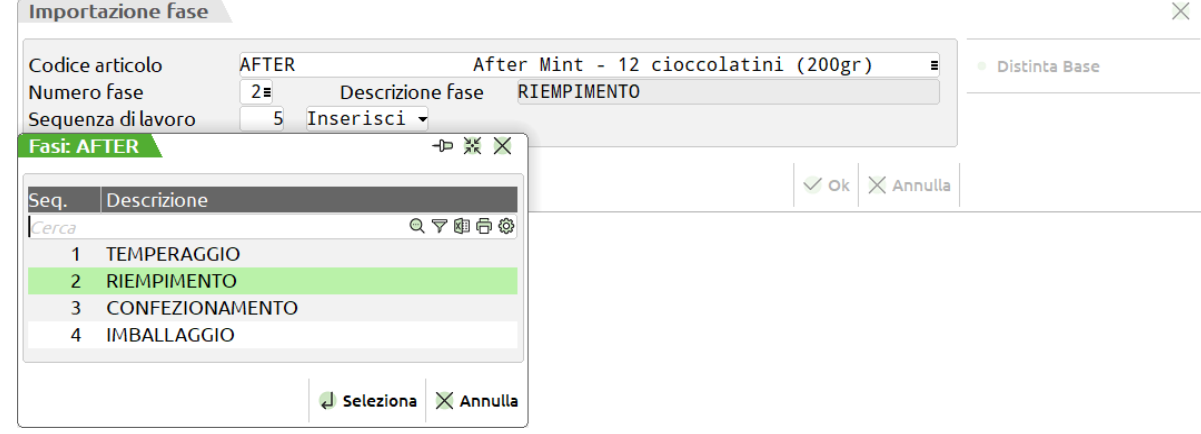

### **Bolle di lavorazione**

Implementata la visualizzazione nella videata del corpo delle bolle di lavorazione del numero dell'OC collegato. NOTA BENE: nel caso di più righe dello stesso PF sotto lo stesso dettaglio la dicitura riporterà \* VARI \*.

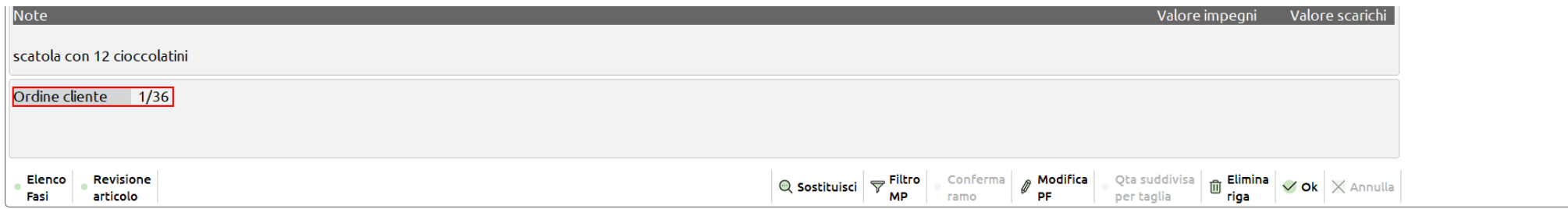

Aggiunto il nuovo tasto funzione **"Duplica BL" [Shift+F6**] che permette all'utente di duplicare una bolla di lavorazione principale in essere. La nuova BL riporta, in testata, le stesse informazioni di quella di origine mentre, nel corpo, le medesime righe di prodotto finito azzerate di tutti gli stati di avanzamenti e dei valori di impegno e scarico.

*NOTA BENE: tale tasto si attiva solo in corrispondenza di una bolla di lavorazione principale.*

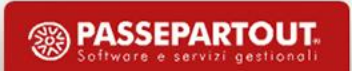

#### **Bolle di lavorazione**

Implementato un nuovo tasto funzione **"Cancella SML Sospesi" [Shift+F2]** che attiva a video la finestra "Semilavorati sospesi"; l'utente ha la possibilità, tramite la multi selezione, di cancellare massivamente i SML sospesi presenti all'interno delle varie bolle di lavorazione:

$$
\begin{array}{|c|c|c|c|c|}\hline P&\text{Nuovo}&\hline \mathcal{F}&\text{intra}&\mathcal{F}&\text{B} \\ \hline &\text{avanzato}&\mathcal{B} &\text{BL} &\mathcal{B} &\text{BL} \\ \hline &\text{BL} &\mathcal{B} &\text{BL} &\mathcal{F} &\text{S} \\ \hline \end{array}
$$

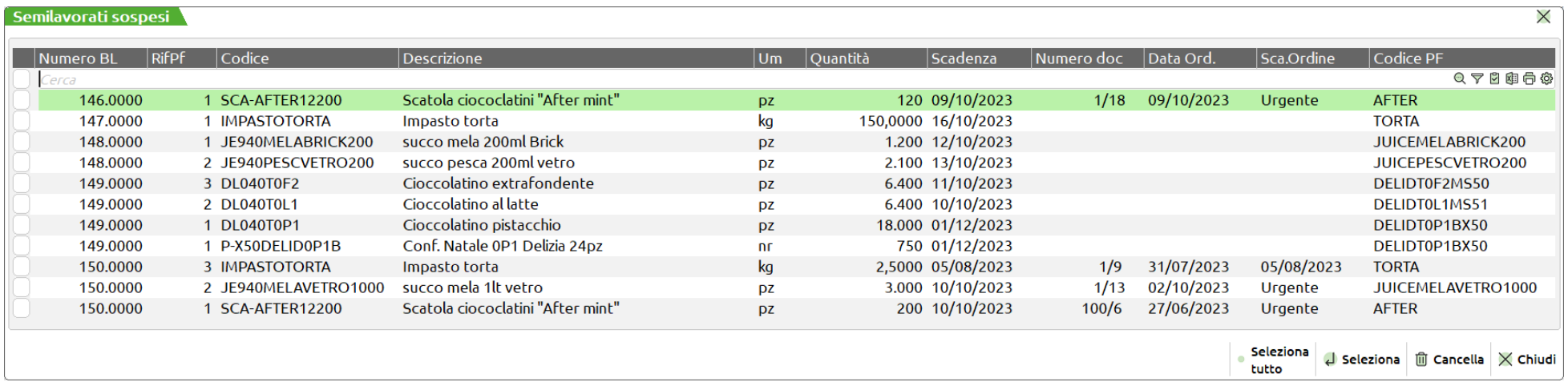

### **Bolle di lavorazione**

Restyling della "Rintracciabilità" bolla di lavorazione:

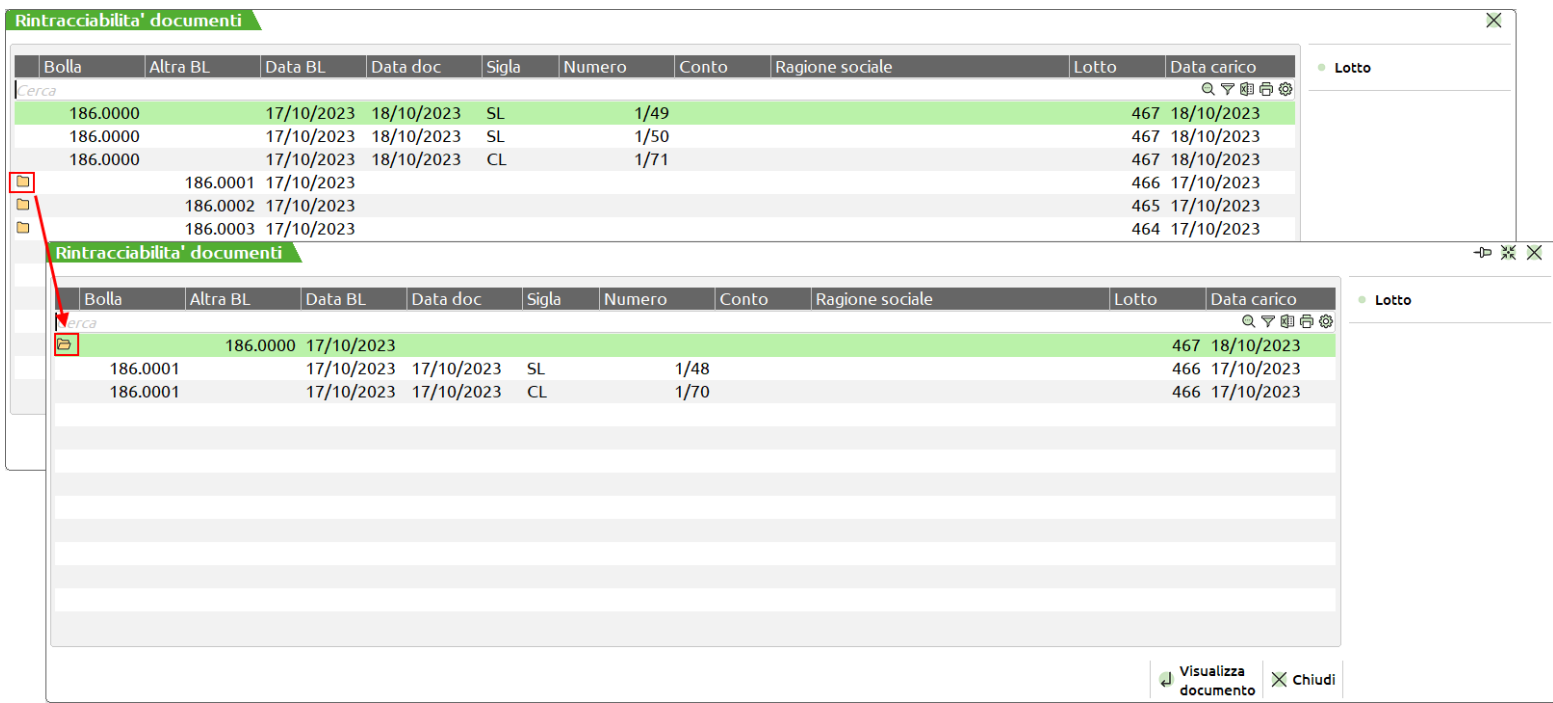

NOTA BENE: mediante il tasto "Visualizza documento" [INVIO] se il focus si trova in corrispondenza di una riga con l'cona della *cartellina è possibile esplodere l'elenco dei documenti di avanzamento della sottoBL, se da BL o viceversa.*

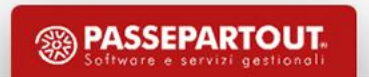

### **Conto lavoro passivo**

Implementata una nuova colonna "Data DL" nella dashboard del "Rientro conto lavoro" che riporta la data del documento di deposito generato dalla funzione "Invio conto lavoro".

NOTA BENE: nel caso ci siano più documenti DL per la stessa riga di conto lavoro la colonna "Data DL" non viene valorizzata.

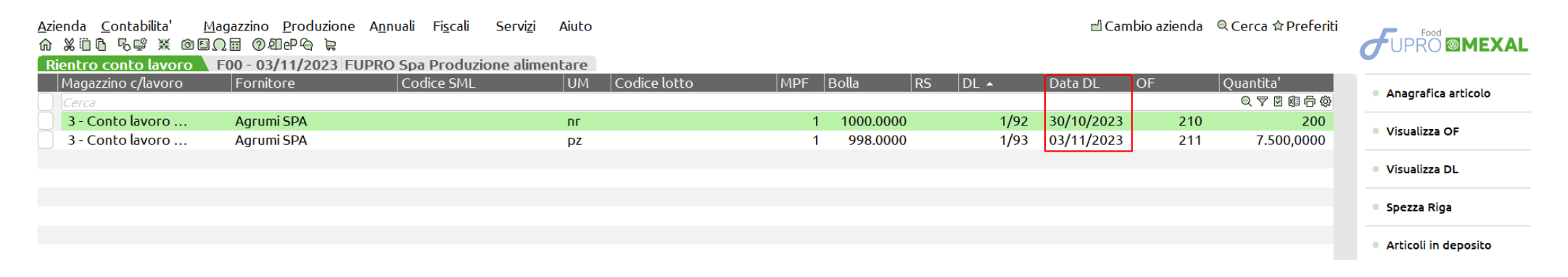

### **R e v i s i o n e i m p e g n i**

Abilitata la terna "Magazzino, ubicazione e lotti" sul campo codice articolo. *NOTA BENE: funzionalità attivabile dal parametro di magazzino "Riporta dati Magazzino/ubicazione/lotto.*

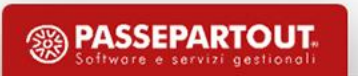

#### **M R P - P i a n i f i c a z i o n e**

Implementato il nuovo tasto **"Seleziona OC" [F3]**, attivo sul campo "Dal numero" del filtro selezione OC, che permette di selezionare diversi range di numero dei documenti OC; per l'elaborazione saranno considerati tutti i numeri degli OC presenti nei range impostati. NOTA BENE: nel caso di inserimento di diversi range alla conferma il campo "Dal numero" è valorizzato con la dicitura "Varie".

Implementato il nuovo tasto **"Seleziona MA" [F3]**, attivo sul campo "Dal numero" del filtro selezione MA, che permette di selezionare diversi range di numero dei documenti MA; per l'elaborazione saranno considerati tutti i numeri degli MA presenti nei range impostati. NOTA BENE: nel caso di inserimento di diversi range alla conferma il campo "Dal numero" è valorizzato con la dicitura "Varie".

Implementata la possibilità di elaborare la pianificazione considerando il controllo sulla "Scorta Massima" di anagrafica articolo. Il parametro "Controllo della scorta minima" è stato rinominato in "Controllo della scorta" con la possibilità di scegliere l'opzione "M" – Minima o "S" – Massima:

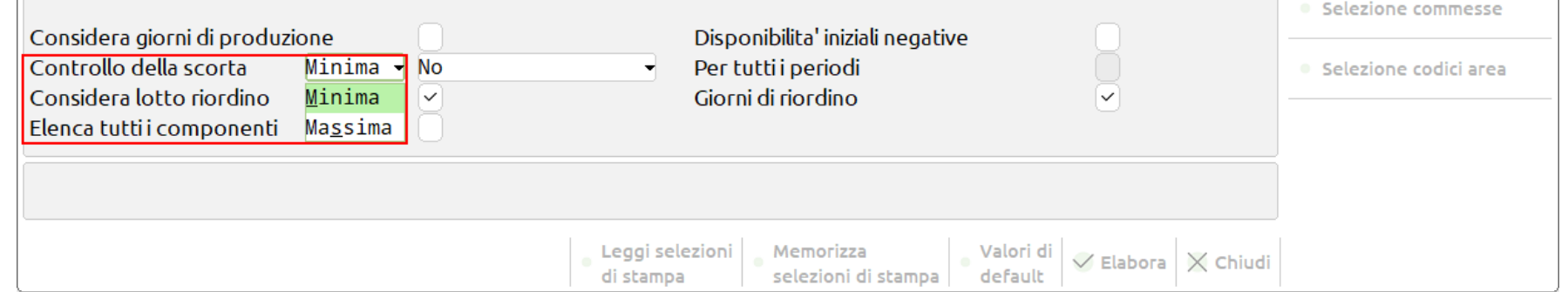

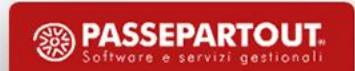

#### **M R P - P i a n i f i c a z i o n e**

Aggiunte, per il parametro "Storna fasi impegnate" le due opzioni "R" e "E":

**"R"** – Come T solo PF elab: vengono stornati tutti gli impegni delle BL come "T – Da disponibile" ma nel file della pianificazione vengono stampati e consumati solo gli impegni delle BL elaborate.

**"E"** – Come X solo PF e SML elab: vengono stornati tutti gli impegni delle BL come "X – Da disp anche i SML" ma nel file della pianificazione vengono stampati e consumati solo gli impegni delle BL elaborate.

Nuovo restyling della finestra dello "Storico elaborazioni" raggruppata per Stato.

### **F a t t i b i l i t à p r o d o t t i f i n i t i**

Implementato il nuovo tasto **"Seleziona OC" [F3]**, attivo sul campo "Dal numero" del filtro selezione OC, che permette di selezionare diversi range di numero dei documenti OC; per l'elaborazione saranno considerati tutti i numeri degli OC presenti nei range impostati. NOTA BENE: nel caso di inserimento di diversi range alla conferma il campo "Dal numero" è valorizzato con la dicitura "Varie".

Implementato il nuovo tasto **"Seleziona MA" [F3]**, attivo sul campo "Dal numero" del filtro selezione MA, che permette di selezionare diversi range di numero dei documenti MA; per l'elaborazione saranno considerati tutti i numeri degli MA presenti nei range impostati. NOTA BENE: nel caso di inserimento di diversi range alla conferma il campo "Dal numero" è valorizzato con la dicitura "Varie".

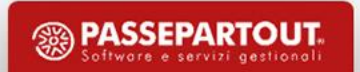

### Fattibilità prodotti finiti

Nuovo restyling della finestra dello "Storico elaborazioni" raggruppata per Stato.

Nuovo motore di stampa per poter stampare i componenti non raggruppati. In fase di selezioni per la stampa l'utente ha la possibilità di indicare se raggruppare i componenti mancanti; in base alla selezione si attivano o spengono i vari moduli di stampa:

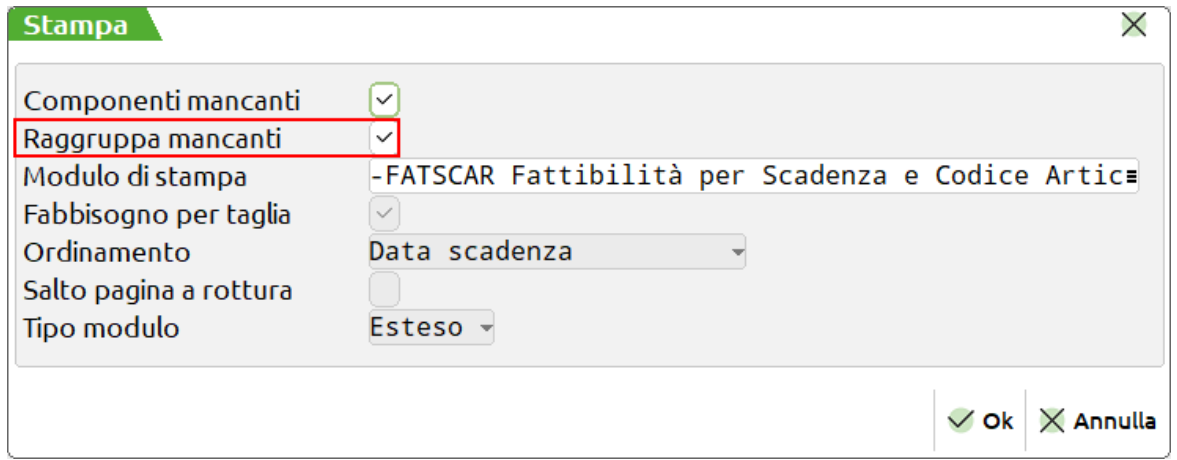

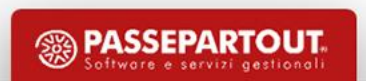

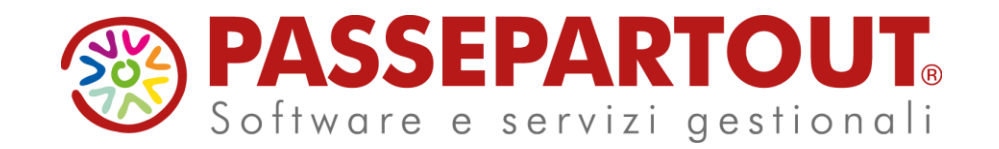

# **NOVITA' VERSIONE 2023G - Produzione**

Alberto Simoncini

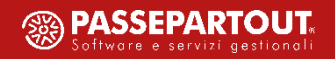